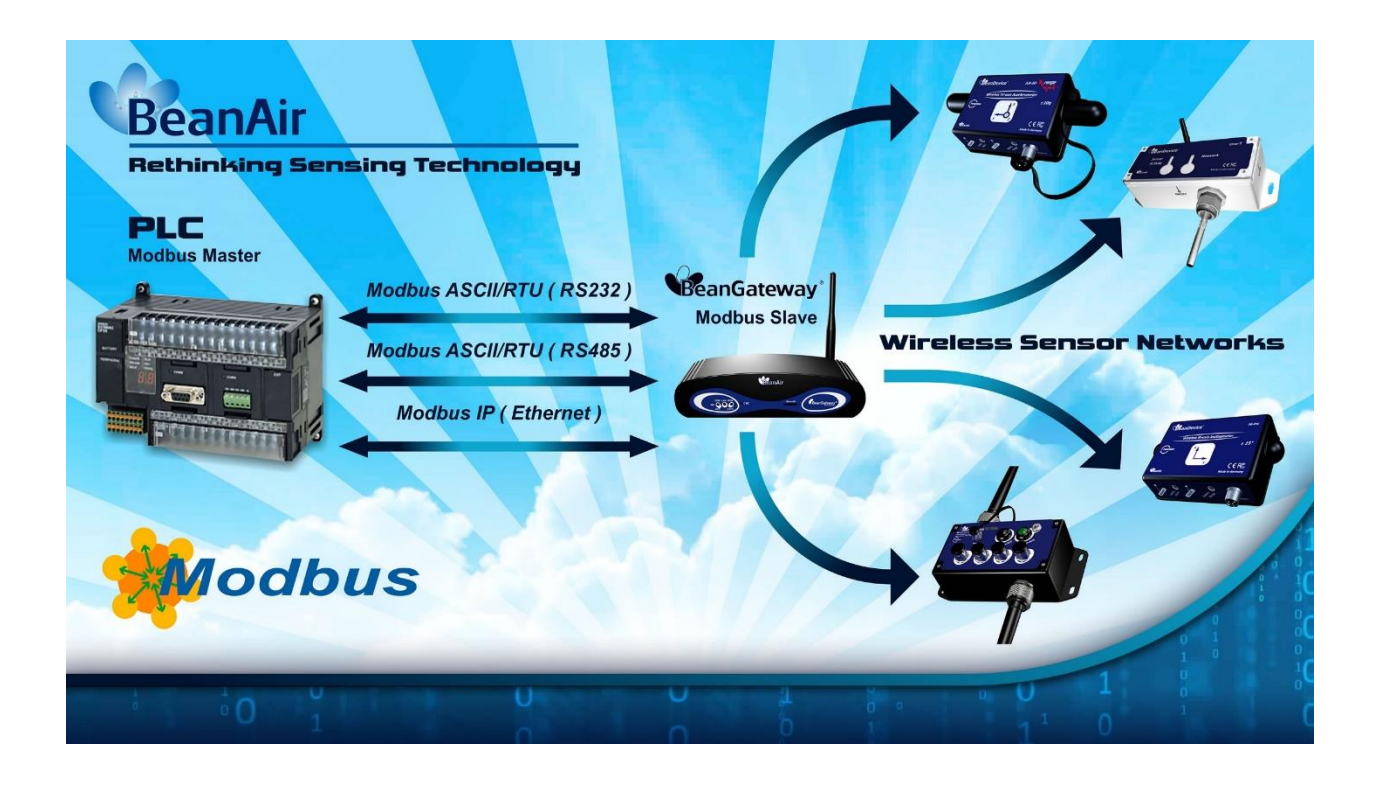

# USER **MANUAL**

*Modbus Messaging Implementation Guide*

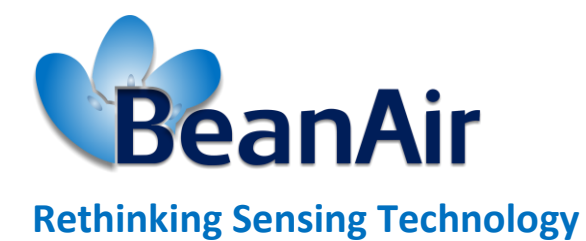

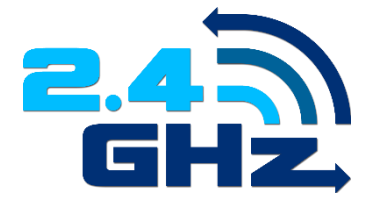

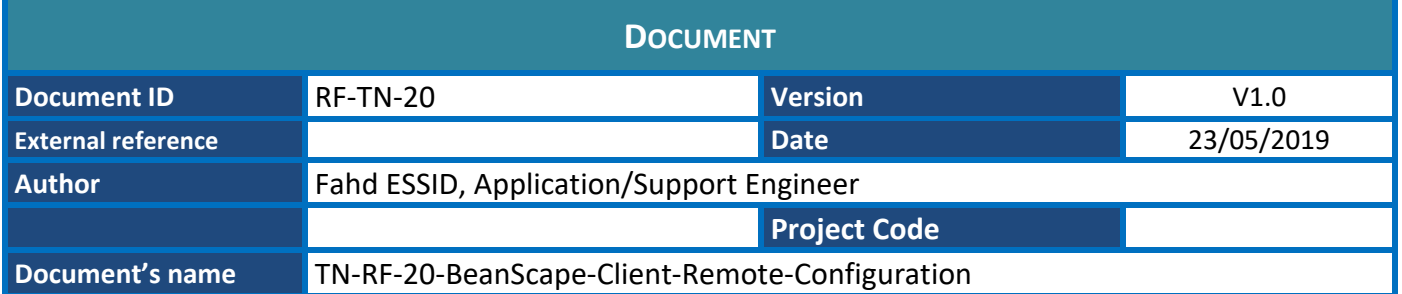

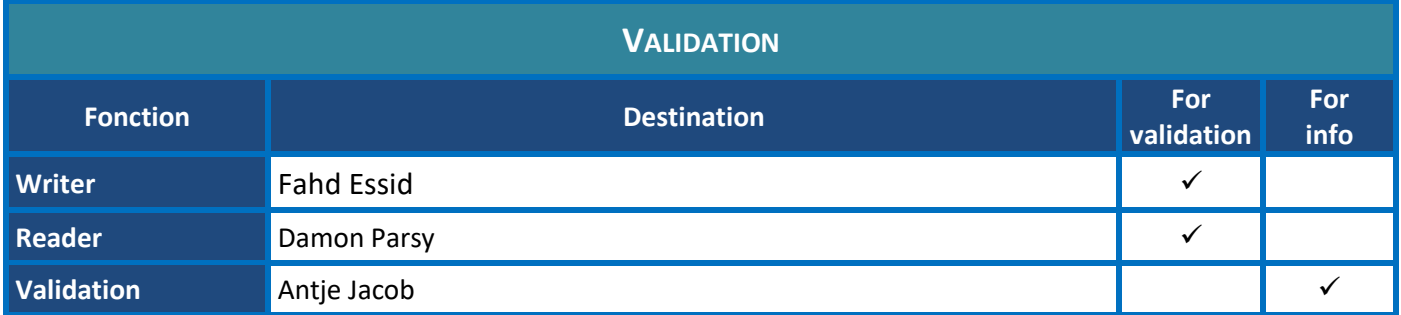

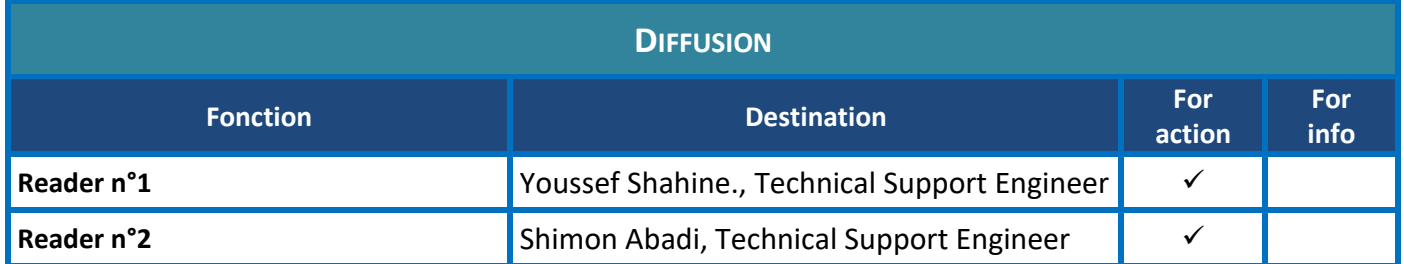

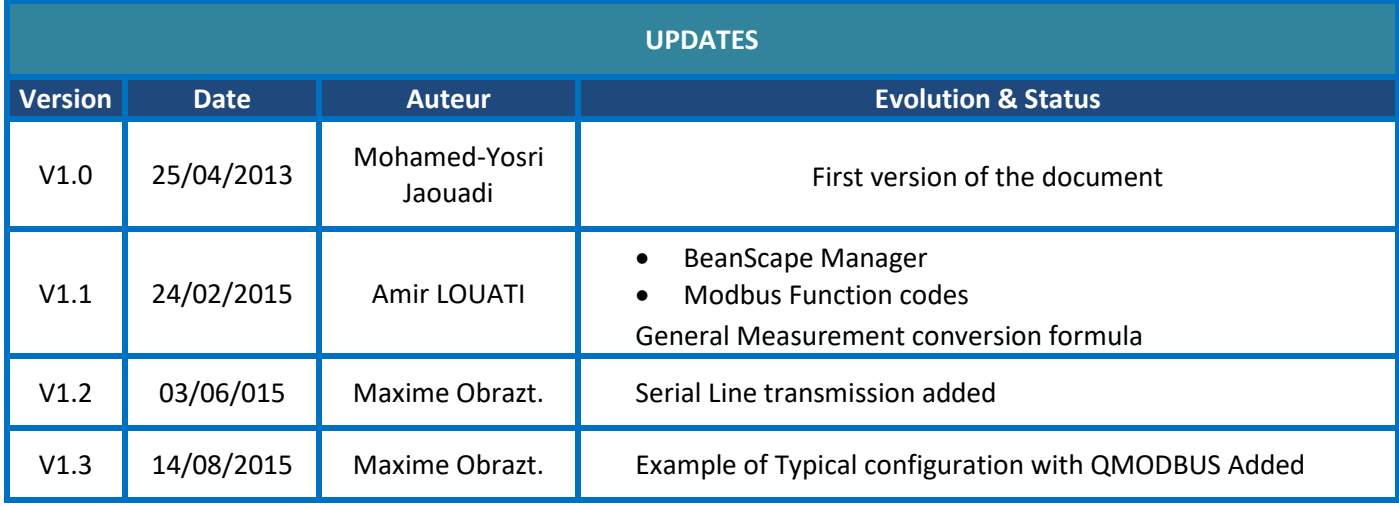

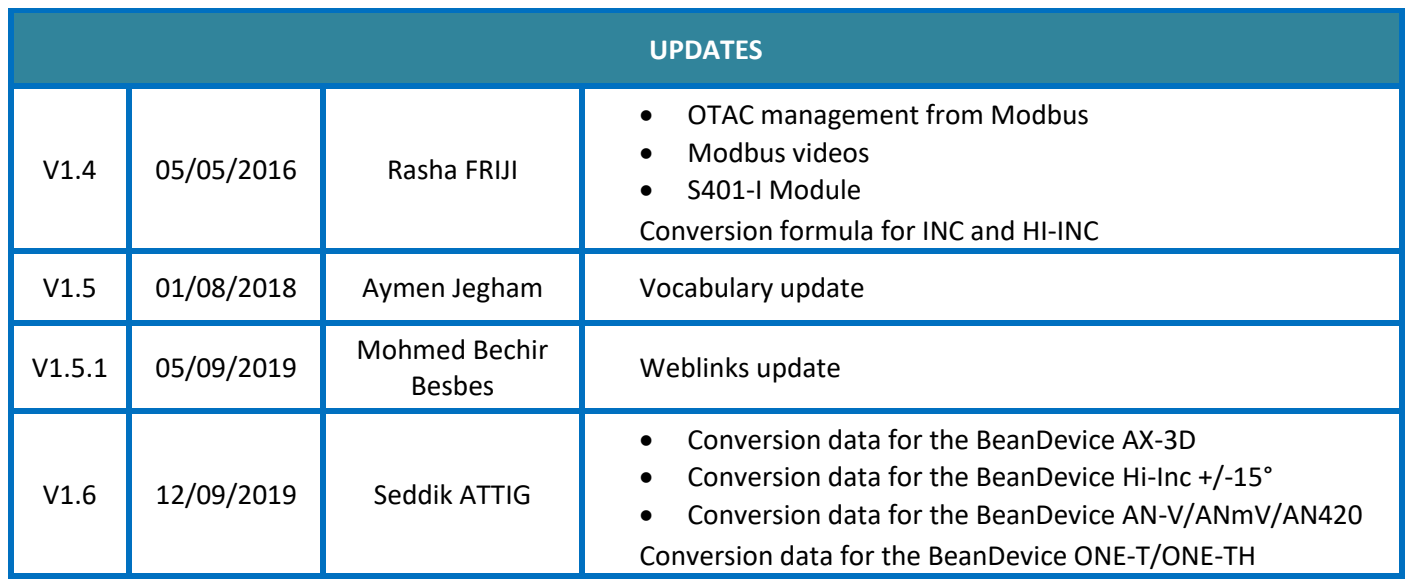

## *Disclaimer*

The contents are confidential and any disclosure to persons other than the officers, employees, agents or subcontractors of the owner or licensee of this document, without the prior written consent of Beanair GmbH, is strictly prohibited.

Beanair makes every effort to ensure the quality of the information it makes available. Notwithstanding the foregoing, Beanair does not make any warranty as to the information contained herein, and does not accept any liability for any injury, loss or damage of any kind incurred by use of or reliance upon the information.

Beanair disclaims any and all responsibility for the application of the devices characterized in this document, and notes that the application of the device must comply with the safety standards of the applicable country, and where applicable, with the relevant wiring rules.

Beanair reserves the right to make modifications, additions and deletions to this document due to typographical errors, inaccurate information, or improvements to programs and/or equipment at any time and without notice.

Such changes will, nevertheless be incorporated into new editions of this document.

Copyright: Transmittal, reproduction, dissemination and/or editing of this document as well as utilization of its contents and communication thereof to others without express authorization are prohibited. Offenders will be held liable for payment of damages. All rights are reserved.

Copyright © Beanair GmbH 2019

# *Contents*

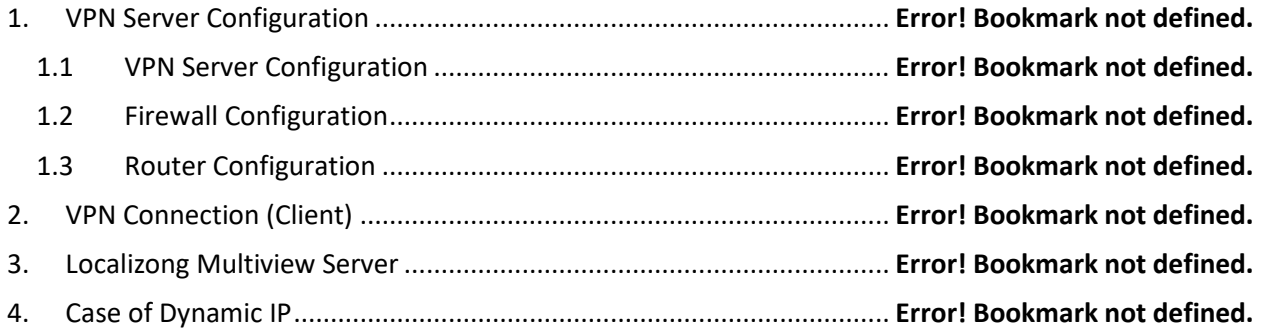

#### **1. SCOPE OF THIS DOCUMENT**

MODBUS is an application-layer messaging protocol, positioned at level 7 of the OSI model. It provides client/server communication between devices connected on different types of buses or networks.

The de facto industrial serial standard since 1979, MODBUS continues to enable millions of automation devices to communicate. Today, support for the simple and elegant structure of MODBUS continues to grow. The Internet community can access MODBUS at a reserved system port 502 on the TCP/IP stack.

MODBUS is a request/reply protocol and offers services specified by function codes. MODBUS function codes are elements of MODBUS request/reply PDUs. This protocol specification document describes the function codes used within the framework of MODBUS transactions.

*ModBus is not compatible with the streaming mode* 

#### **2. MODBUS COMMUNICATION**

MODBUS is an application layer messaging protocol for client/server communication between devices connected on different types of buses or networks.

The ModBus Slave is implemented on the BeanGateway®, the following ModBus versions are available on the BeanGateway®:

- ✓ ModBus IP: TCP/IP over Ethernet
- $\checkmark$  Asynchronous serial transmission over a variety of media (wire: RS485/RS232)

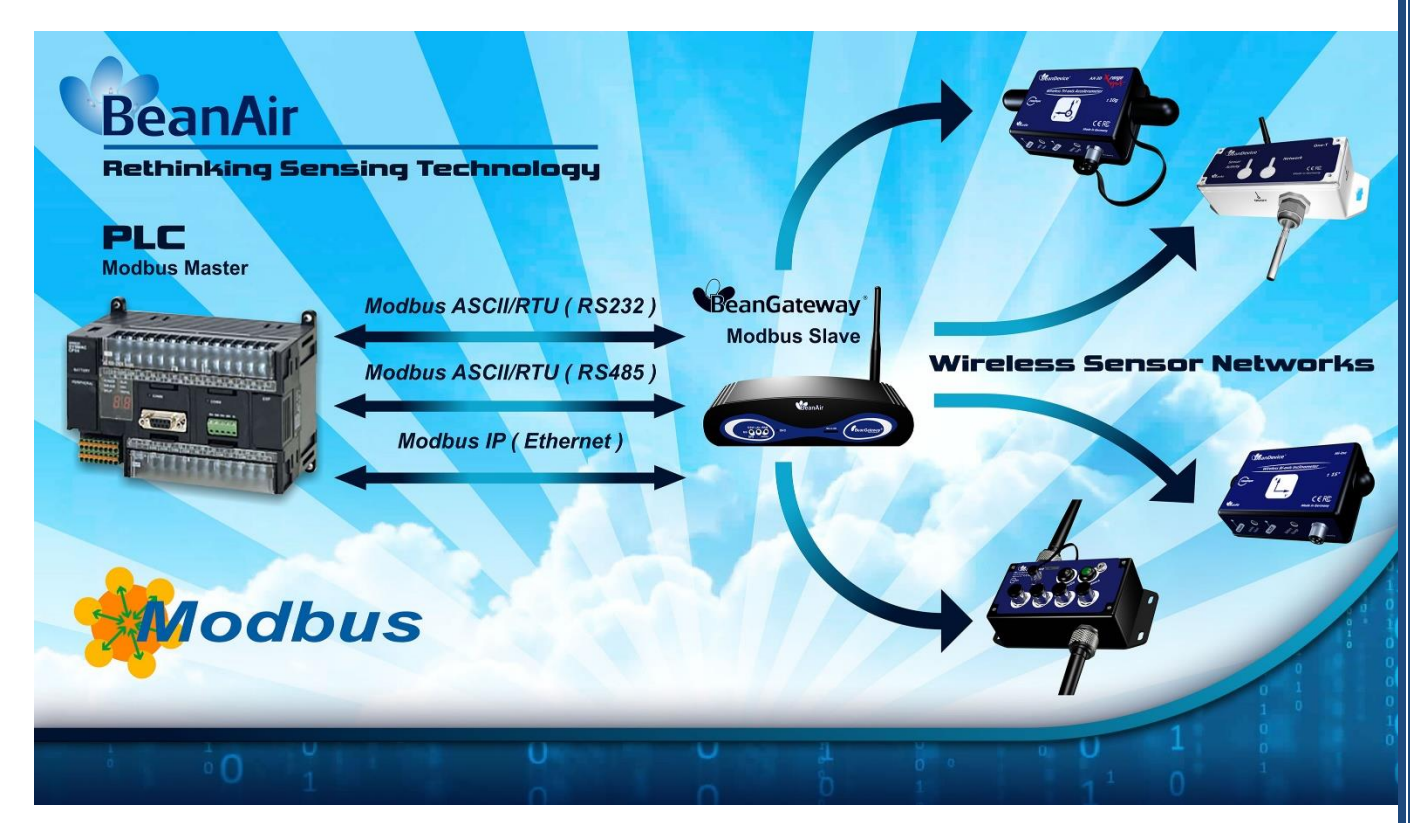

**Figure 1: ModBus slave operation**

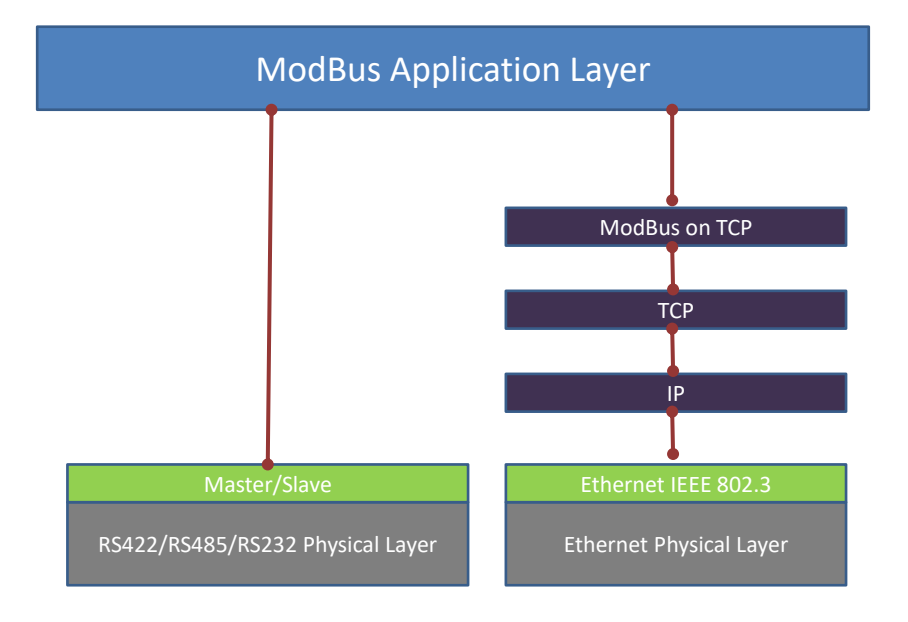

**Figure 2: Modbus Software Architecture**

#### UM-RF-08-ModBus-Messaging 2.4GHz wireless sensors series

## **3. MODBUS MASTER / SLAVE PROTOCOL PRINCIPLE**

The Modbus Serial Line protocol is a Master-Slaves protocol. Only one master (at the same time) is connected to the bus, and one or several (247 maximum number) slave nodes are also connected to the same serial bus. A Modbus communication is always initiated by the master. The slave nodes will never transmit data without receiving a request from the master node. The slave nodes will never communicate with each other. The master node initiates only one Modbus transaction at the same time.

The master node issues a Modbus request to the slave nodes in two modes:

- ✓ In **unicast mode**, the master addresses an individual slave. After receiving and processing the request, the slave returns a message (a 'reply') to the master. In that mode, a MODBUS transaction consists of 2 messages: a request from the master, and a reply from the slave. Each slave must have a unique address (from 1 to 247) so that it can be addressed independently from other nodes.
- ✓ In **broadcast mode**, the master can send a request to all slaves. No response is returned to broadcast requests sent by the master. The broadcast requests are necessarily writing commands. **All devices must accept the broadcast for writing function**. The address 0 is reserved to identify a broadcast exchange.

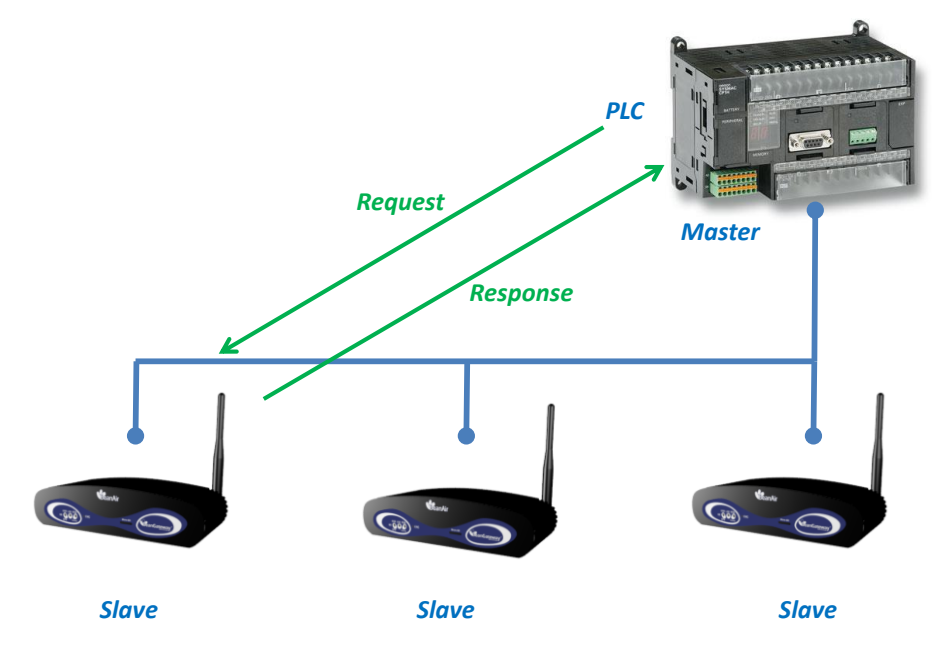

**Figure 3 : Unicast mode**

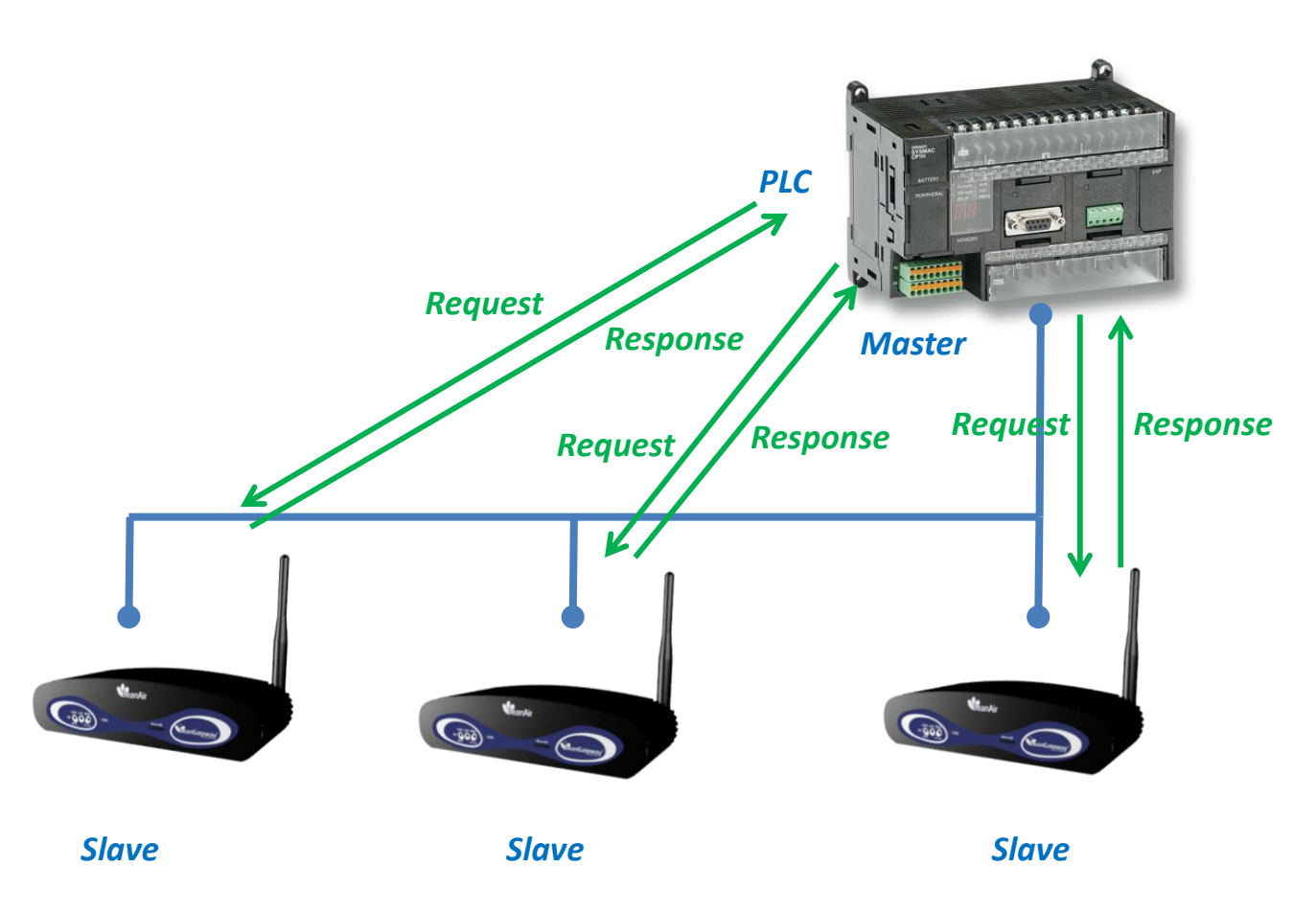

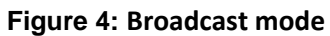

#### **4. SERIAL LINE TRANSMISSION**

Two different serial transmission modes are defined: the **RTU mode** and the **ASCII mode**. It defines the bit contents of message fields transmitted serially on the line. It determines how information is packed into the message fields and decoded.

Although the ASCII mode is required in some specific applications, interoperability between MODBUS devices can be reached only if each device has the same transmission mode.

The *BeanGateway®* should be set up by the users to the desired transmission mode, RTU or ASCII. Default setup on the *BeanGateway®* is the **RTU mode.**

*The transmission mode (and serial port parameters) must be the same for all devices on a MODBUS Serial Line.*

#### **4.1 RTU – TRANSMISSION MODE**

When devices communicate on a MODBUS serial line using the RTU (Remote Terminal Unit) mode, each 8–bit byte in a message contains two 4–bit hexadecimal characters. The main advantage of this mode is that its greater character density allows better data throughput than ASCII mode for the same baud rate. Each message must be transmitted in a continuous stream of characters.

#### **4.1.1 Data format**

The format (11 bits) for each byte in RTU mode is:

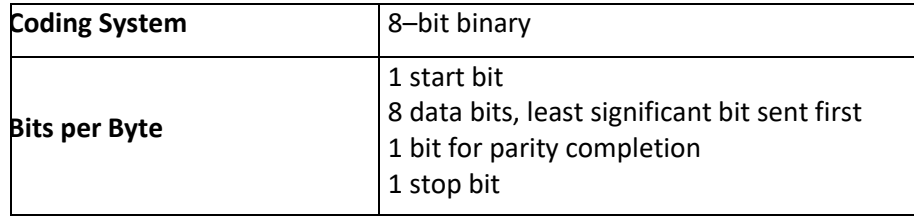

In order to ensure a maximum compatibility with other products, the **BeanGateway® can manage Even Parity (required), odd parity and no parity.**

The default parity mode is *even parity*.

*The use of no parity requires 2 stop bits.*

#### **4.1.2 How characters are transmitted serially**

Each character or byte is sent in this order (left to right): Least Significant Bit (LSB) . . . Most Significant Bit (MSB)

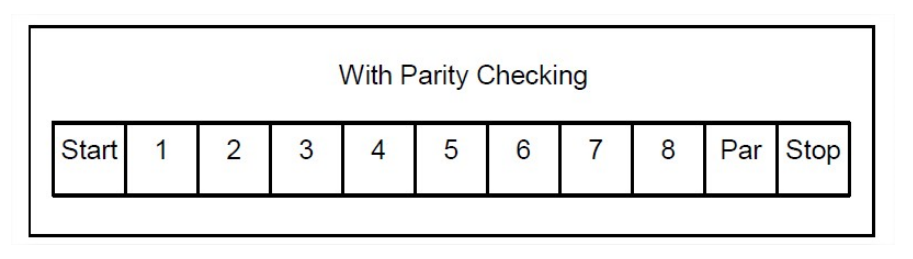

#### **Figure 5 : Bit sequence in RTU Mode**

The BeanGateway® accepts by configuration either Even, Odd, or No Parity checking. If the user chooses no parity, an additional stop bit is transmitted to fill out the character frame to a full 11-bit asynchronous character:

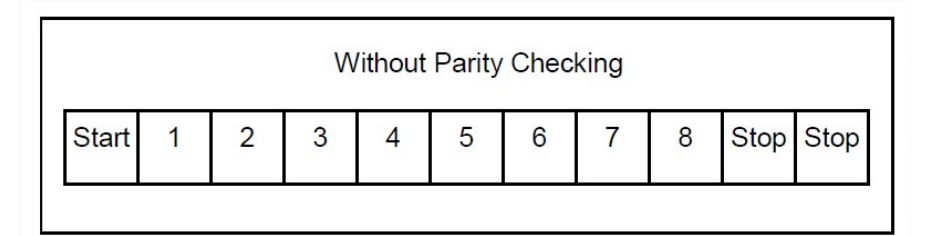

**Figure 6: Bit Sequence in RTU mode (specific case of No Parity)**

*The maximum size of a MODBUS RTU frame is 256 bytes.*

#### **Frame Checking Field:** Cyclical Redundancy Checking (CRC)

#### *Frame description*:

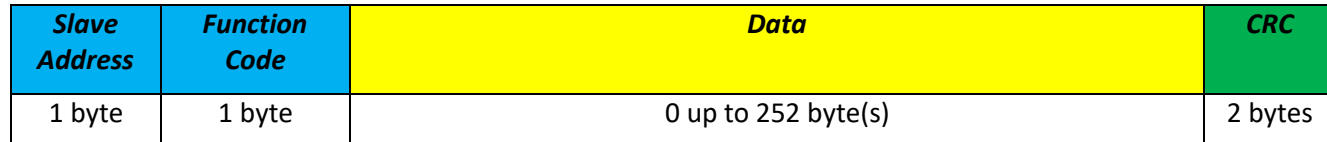

#### **4.1.3 CRC Checking**

The RTU mode includes an error–checking field that is based on a Cyclical Redundancy Checking (**CRC**) method performed on the message contents.

The CRC field checks the contents of the entire message. It is applied regardless of any parity checking method used for the individual characters of the message.

The CRC field contains a 16–bit value implemented as two 8–bit bytes.

The CRC field is appended to the message as the last field in the message. When this is done, the low– order byte of the field is appended first, followed by the high–order byte. The CRC high–order byte is the last byte to be sent in the message.

The CRC value is calculated by the sending device, which appends the CRC to the message. The receiving device recalculates a CRC during receipt of the message, and compares the calculated value to the actual value it received in the CRC field. If the two values are not equal, an error results.

The CRC calculation is started by first pre-loading a 16–bit register to all 1's. Then a process begins of applying successive 8–bit bytes of the message to the current contents of the register. Only the eight bits of data in each character are used for generating the CRC. Start and stop bits and the parity bit, do not apply to the CRC.

#### **4.1 ASCII – TRANSMISSION MODE**

When devices are setup to communicate on a MODBUS serial line using ASCII (American Standard Code for Information Interchange) mode, each 8–bit byte in a message is sent as two ASCII characters. This mode is used when the physical communication link or the capabilities of the device does not allow the conformance with RTU mode requirements regarding timers management.

*This mode is less efficient than RTU since each byte needs two characters. Example: The byte 0x5B is encoded as two characters: 0x35 and 0x42 (0x35 ="5", and 0x42 ="B" in ASCII).*

#### **4.1.1 Data format**

**The format (10 bits) for each byte in ASCII mode is:**

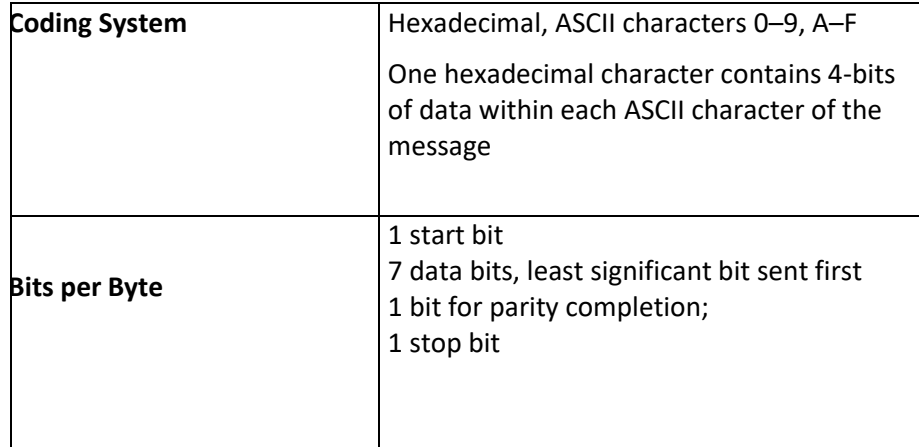

In order to ensure a maximum compatibility with other products, the **BeanGateway® can manage Even Parity (required), odd parity and no parity.**

The default parity mode is even parity.

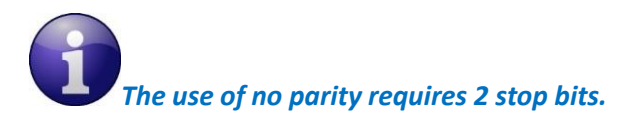

#### **4.1.2 How Characters are transmitted serially**

Each character or byte is sent in this order (left to right): Least Significant Bit (LSB) . . . Most Significant Bit (MSB)

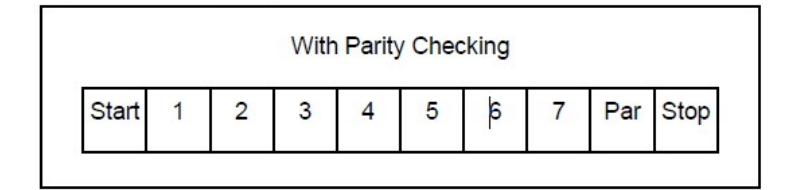

**Figure 7** : Bit Sequence in ASCII mode

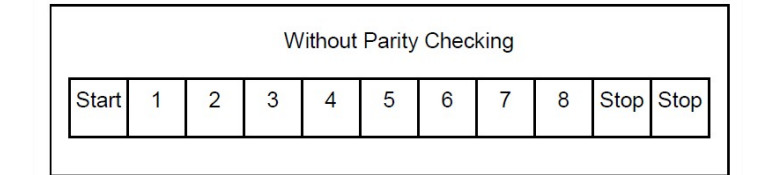

**Figure 8** : Bit Sequence in ASCII mode (specific case of No Parity)

**Frame Checking Field**: Longitudinal Redundancy Checking (LRC)

#### **4.2 LRC CHECKING**

In ASCII mode, messages include an error–checking field that is based on a Longitudinal Redundancy Checking (**LRC**) calculation that is performed on the message contents, exclusive of the beginning 'colon' and terminating CRLF pair characters. It is applied regardless of any parity checking method used for the individual characters of the message.

The LRC field is one byte, containing an 8–bit binary value. The LRC value is calculated by the device that emits, which appends the LRC to the message. The device that receives calculates an LRC during receipt of the message, and compares the calculated value to the actual value it received in the LRC field. If the two values are not equal, an error results.

The LRC is calculated by adding together successive 8–bit bytes of the message, discarding any carries, and then two's complementing the result. It is performed on the bytes of the message, before the encoding of each byte in the two ASCII characters corresponding to the hexadecimal representation of each nibble. The computation does not include the 'colon' character that begins the message, and does not include the CRLF pair at the end of the message.

The resulting LRC is ASCII encoded into two bytes and placed at the end of the ASCII mode frame before the CRLF.

## **Figure 9: Start Modbus slave**

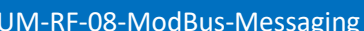

#### **5.1 START/STOP MODBUS SLAVE 5.1.1 Start Modbus Slave** Click on "*START*" button to start ModBus communication. Custom display | Notes | Radio Config. | System Config. | Module status | Gsm module | Gps module | Module logger | Modbus | Modbus General Serial Modbus status : Slave Id: 26 (0x1A) Interface : Serial mode: Device addressing mode : Serial data format: Date field option : Serial baudrate: Serial parity: Top **RS 485** Port: Terminal resistor: Rx timeout: Component List Configuration 回回 Sort Assistant MacId Table Start Config Initialize

## **5. MODBUS CONFIGURATION FROM THE BEANSCAPE® SOFTWARE**

#### **5.1.2 Stop Modbus Slave**

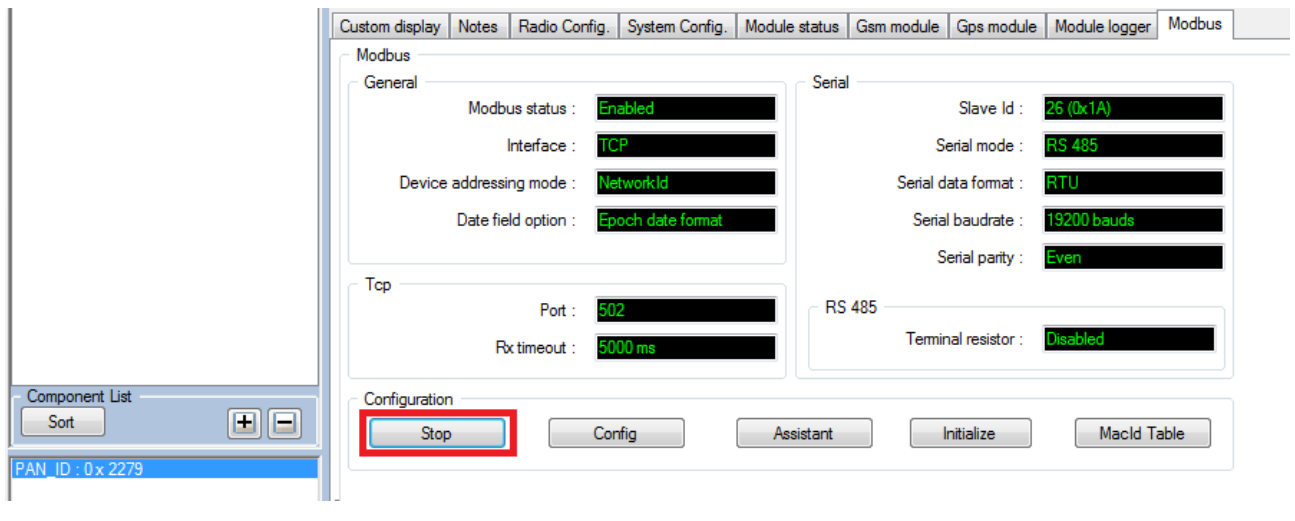

Click on "stop" button to disable the ModBus communication.

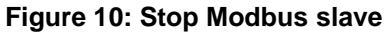

#### **5.2 CONFIGURE MODBUS SLAVE**

Modbus communication must be stopped during the Modbus configuration.

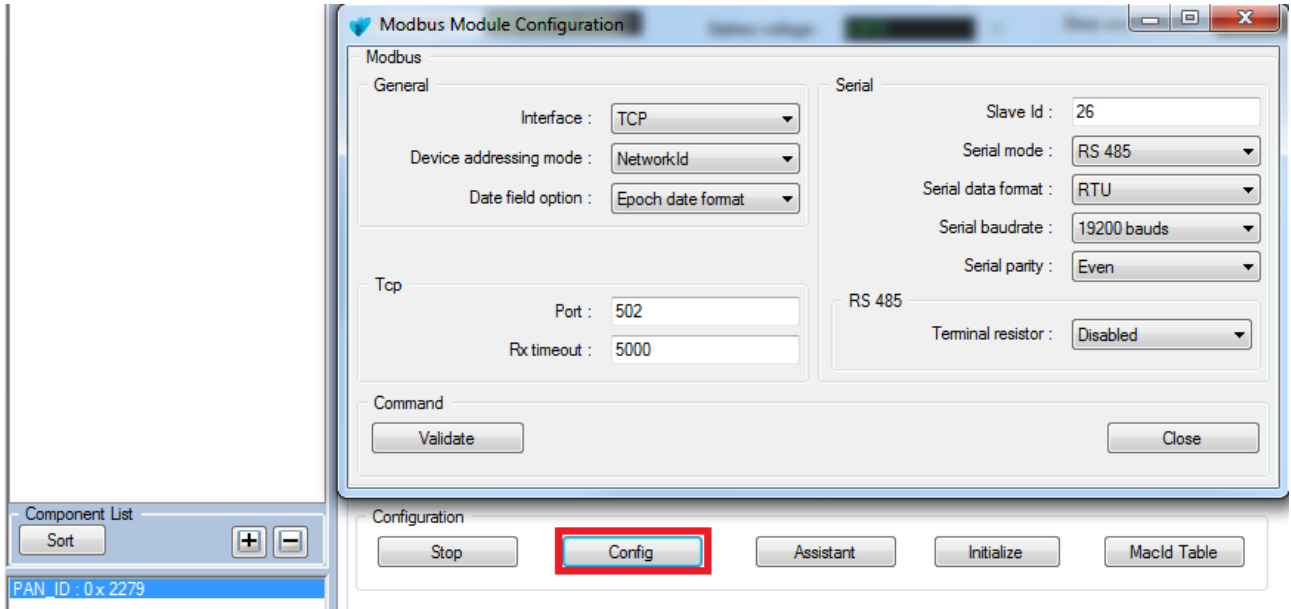

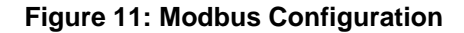

#### **5.2.1 Modbus Interface**

#### **Several versions of our BeanGateway Modbus are available:**

- BeanGateway Modbus IP Indoor/Outdoor casing
- BeanGateway ModBus ASCII/RTU over RS232 layer Indoor casing
- BeanGateway Modbus IP & Modbus ASCII/RTU over RS485 layer Indoor/Outdoor casing
- BeanGateway Modbus IP & Modbus ASCII/RTU over RS485 & RS232 layers Indoor casing

#### **5.2.2 Device addressing mode**

Device's measurement and information Register address are based on:

- Devise Network ID.
- MacID table index.

#### **5.2.3 Date Field Option**

Several Timestamp options are available:

- Epoch data format
- Long date format
- None

#### **5.2.4 Slave adresse**

Range from 1 to 247

#### **5.2.5 ModBus RTU/ASCII (RS232/RS485)**

Six options are available for serial baud rate:

- 4800 Bauds.
- 9600 Bauds.
- 19200 Bauds.
- 38400 Bauds.
- 57600 Bauds.
- 115200 Bauds.

#### Parity

The user can select three different type of Parity for serial ModBus:

- Even
- Odd
- None

#### **Stop bit:**

- For Even and Odd parity option the serial communication use one stop bit.
- For none parity option the serial communication use tow stop bit.

#### **5.2.6 Termination (RS485)**

An internal 120Ω resistor can be enabled or disabled

#### **5.3 MODBUS ASSISTANT**

The Assistant table is used to compute the address and length of data related to devices. In addition, the assistance compute the offset and ratio that must be used to find the physically value of the acquisition.

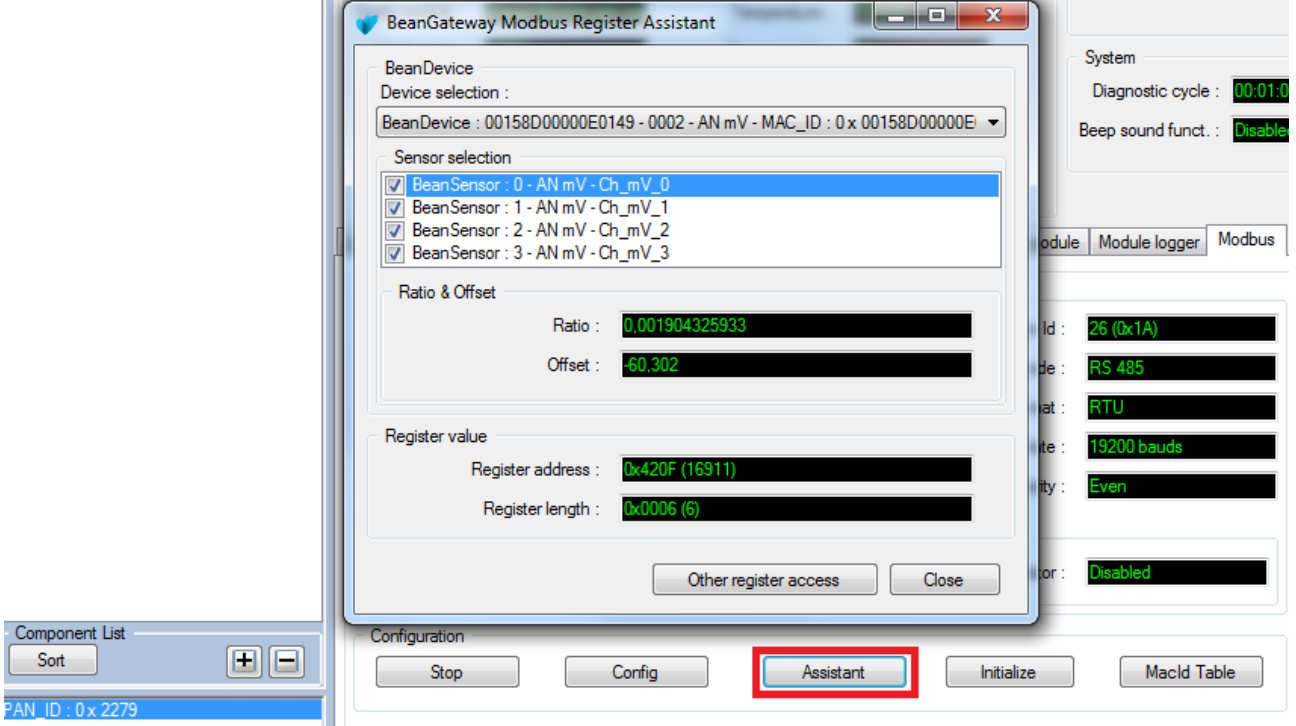

#### **Figure 12: BeanGateway Modbus Register Assistance**

The Assistant window provide help to compute Register address in order to have further information about devices.

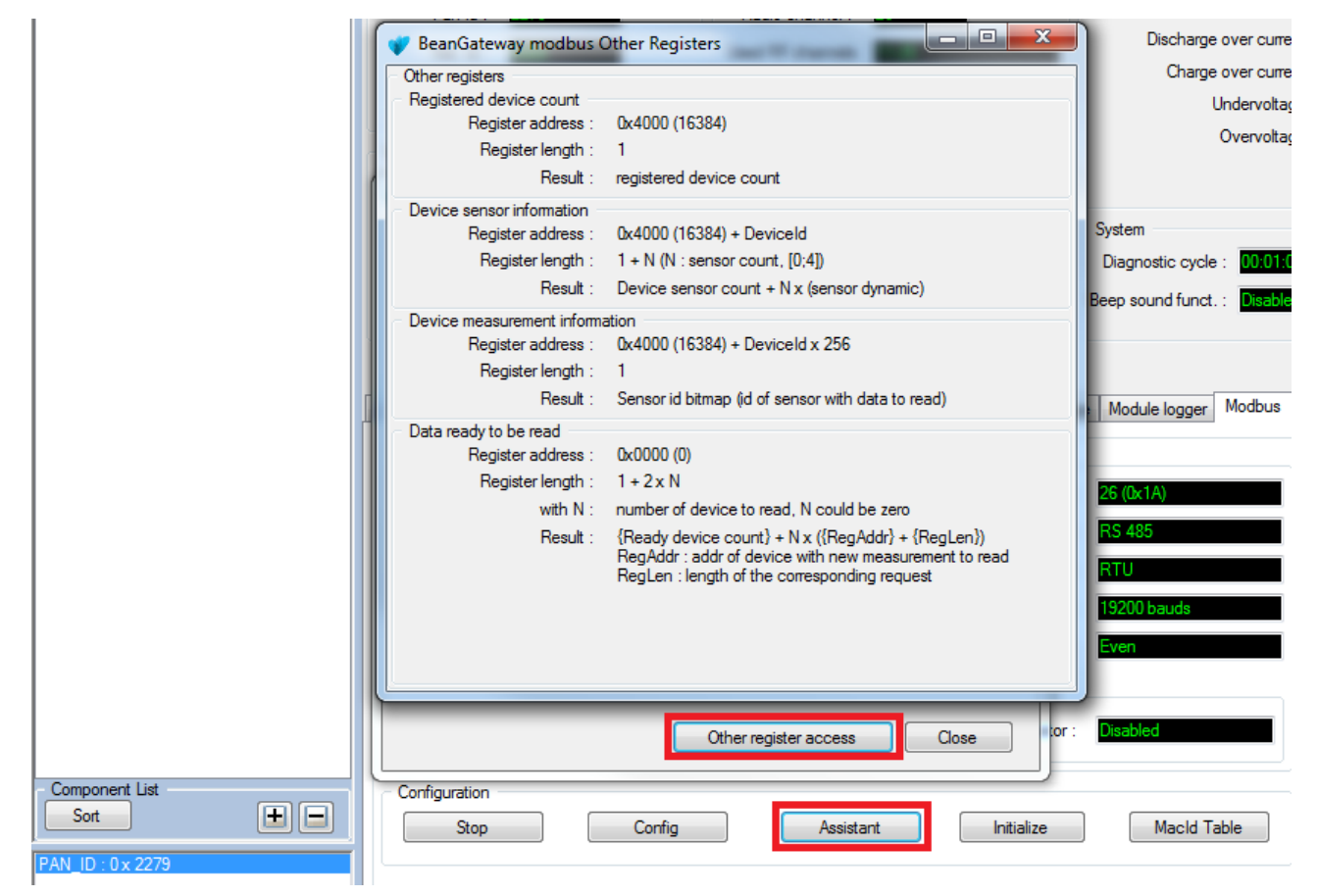

#### **Figure 13: BeanGateway Other Registers**

#### **5.4 INITIALISE MODBUS**

This function restores factory settings and delete MACID table.

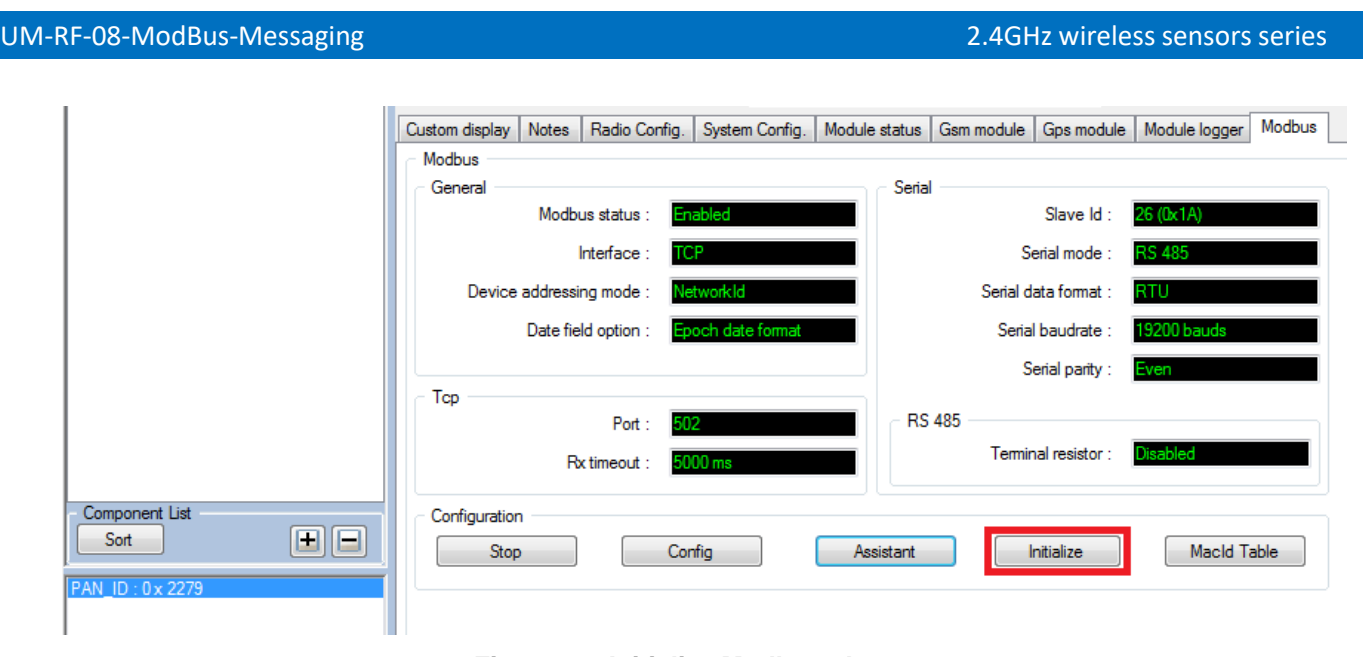

**Figure 14: Initialize Modbus slave**

#### **5.5 MACID TABLE CONFIGURATION**

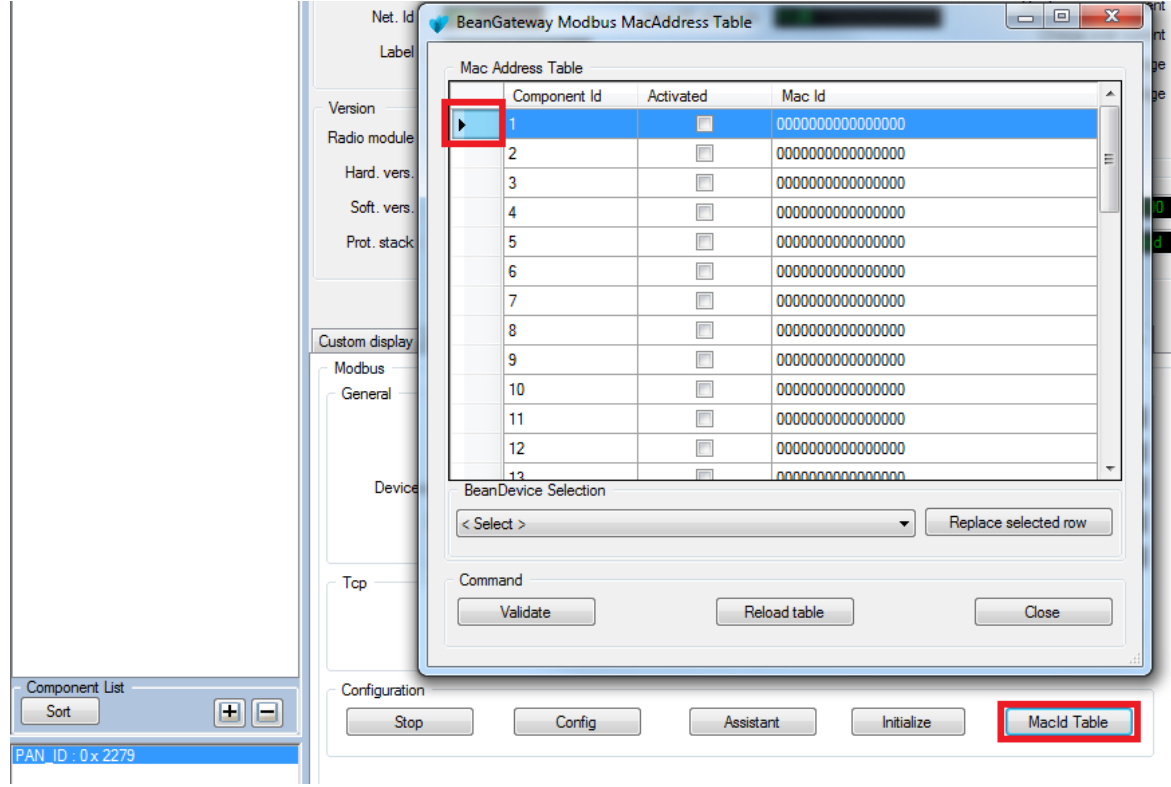

Used to assign User ID for device when the device addressing mode is "MacId Table Index".

**Figure 15: BeanGateway Modbus MacAdress Table**

To fill out this table, the user should:

• Select a row from the table (can be empty are filled by another device).

- Chose a device from the BeanDevice® selection list and press on "Replace selection row" button.
- Added devices should be activated by selcting the "Activated" option.
- Press on "Validate" button after ending.

- 11

Note: Modbus Slave should be stopped to accept new MacId Table configuration.

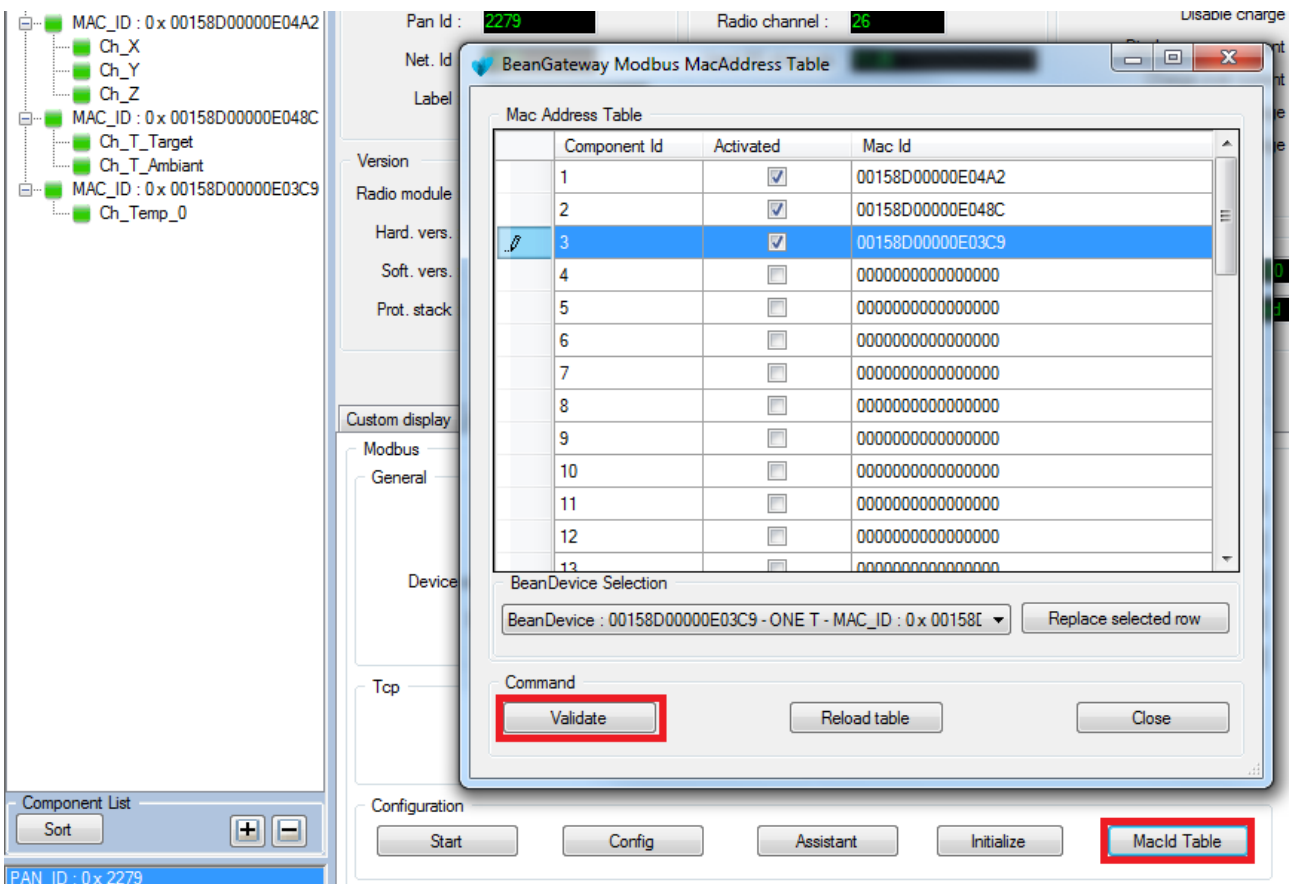

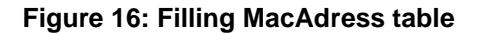

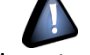

## **6. MOSBUS FUNCTION CODES IMPLEMENTED ON THE BEANGATEWAY®**

#### **6.1 READ INPUT REGISTER (04)**

User can get several type of data from the slave through the "Read Input Register "function.

#### **6.1.1 Registered Device Count**

**Result:** registered device count

*Example:*

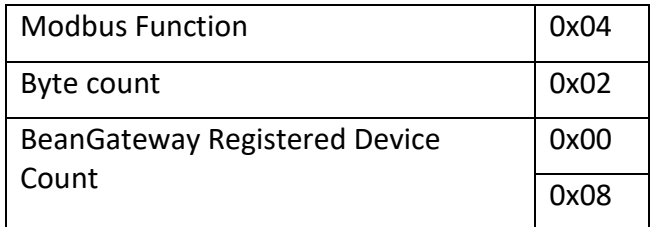

#### **Table 1: Registered Device Count Response example**

**Register Address:** 0x4000 (16384)

**Register Length:** 1

#### **6.1.2 Device Sensor Information**

**Result:** Device sensor count + (Sensor dynamic) x N

*Example:*

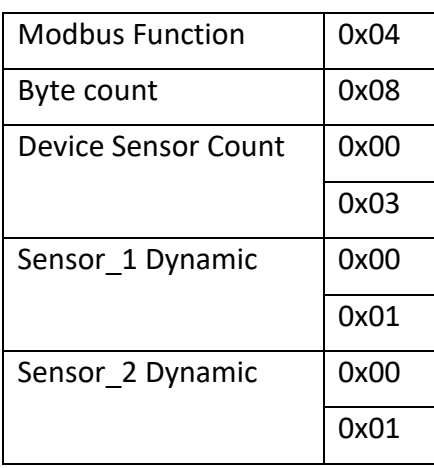

#### **Table 2: Device Sensor Information response example**

**Register Address:** 0x4000 (16384) + DeviceId

**Register Length:** 1 + N

#### Note:

- N: Sensor Count (minimum 1 and maximum 4).
- DeviceId:
	- The network index of the device if the "Device addressing mode" is set to "NetworkId".
	- The MacId table index of the device if the "Device addressing mode" is set to "MacId Table Index".
- Measurement dynamic selection:
	- 1: measurement is encoded on 2 bytes.
	- 2: measurement is encoded on 4 bytes.
- If the length of data demanded is more than the needed bytes  $(1 + N)$  other registers will be filled by 0x00.

#### <span id="page-23-0"></span>**6.1.3 Device Measurement Information**

**Result:** Sensor Id Bitmap.

*Example:*

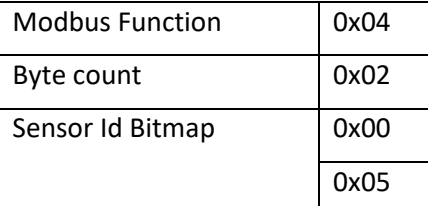

**Table 3: Device Measurment Information response example**

Note: 0x05 = 0b0000 0101(Binary format)  $\rightarrow$  the slave has data acquisition related to the sensor 1 and sensor\_3.

**Register Address:** 0x4000 (16384) + DeviceId x 256

#### **Register Length:** 1

#### Note:

- DeviceId:
	- $\checkmark$  The network index of the device if the "Device addressing mode" is set to "NetworkId".
	- $\checkmark$  The MacId table index of the device if the "Device addressing mode" is set to "MacId Table Index".

#### <span id="page-24-0"></span>**6.1.4 Read Data**

**Result:** Date of Data Acquisition + (Sensor Data Acquisition) x N

*Example:*

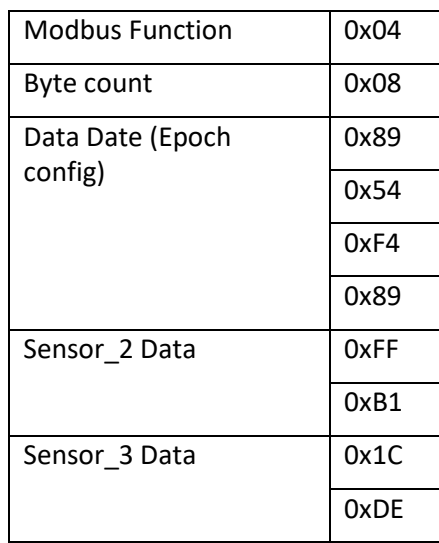

#### **Table 4 : Read Data response example**

**Register Address:** 0x4000 (16384) + DeviceId x 256 + Device Request Sensor Bitmap

*Example: Reading Data from Sensor\_2 and Sensor\_3 from sensor 5 and date is configured with "Epoch" Timestamp*

- Sensor Bitmap = 0b0000 0110 (Binary format) = 0x06 (Hex format) = 6
- Register Address: 0x4506
- Register Length:  $4 = 2$  (for Date format) + 1(for sensor 2 data) + 1(for sensor 3 data)

**Register Length:** { T + N } OR { T + 2 x N } Depend on the Sensors Dynamic.

Note:

- N: Sensor Count (minimum 1 and maximum 4).
- T: Date length, can be:
- $\checkmark$  0 if "Date Field Option" is set to "No date field".
- $\checkmark$  2 if "Date Field Option" is set to "Epoch date format".
- $\checkmark$  6 if "Date Field Option" is set to "Long date format".
- DeviceId:
	- The network index of the device if the "Device addressing mode" is set to "NetworkId".
	- The MacId table index of the device if the "Device addressing mode" is set to "MacId Table Index".
- The device request sensor Bitmap must composed by validated sensor Bitmap witch can be determinate using "[Device Measurement Information](#page-23-0)" command.
- If the length of data demanded is more than the needed bytes  $[(T + N)$  or  $(T + 2 \times N)]$  other registers will be filled by 0x00.
- The Register Address and Register Length can be determinate by using "Data Ready to be [Read](#page-25-0)" function.

#### <span id="page-25-0"></span>**6.1.5 Data Ready to be Read**

**Result:** Ready device count + (Data Register Address + Data Register Length) x N *Example:*

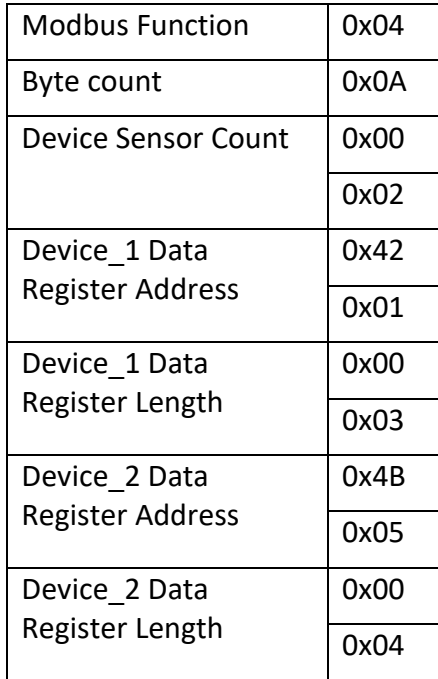

**Table 5: Data Ready to be Read response example**

**Register Address:** 0x0000 (0)

#### **Register Length:** 1 + 2 x N

#### Note:

- N: Count of Data Ready to be read (minimum 0 and maximum 40).
- If the length of data demanded is more than the needed bytes  $(1 + 2 \times N)$  other registers will be filled by 0x00.
- If the data had been read through "[Read Data](#page-24-0)" sub function it will be discarded from the "[Data Ready to be Read](#page-25-0)" sub function response unless a new data acquisition is received and had not yet been read.

#### **6.2 READ SINGLE REGISTER (03)**

Ten volatile registers are available for the user initialized by 0. Register address zone: [999 … 1009].

#### **6.3 WRITE SINGLE REGISTER (06)**

Ten volatile registers are available for the user initialized by 0.

Register address zone: [999 … 1009].

#### **6.4 READ MULTIPLE REGISTERS (16)**

Ten volatile registers are available for the user initialized by 0. Register address zone: [999 … 1009].

#### **6.5 READ/WRITE MULTIPLE REGISTERS (25)**

Ten volatile registers are available for the user initialized by 0. Register address zone: [999 … 1009].

#### **6.6 REPORT SLAVE ID (17)**

Return the Save ID written on tow byte.

Note: this function is available only for Serial Modbus.

## **7. MODBUS EXCEPTION CODES IMPLEMENTED ON THE BEANGATEWAY®**

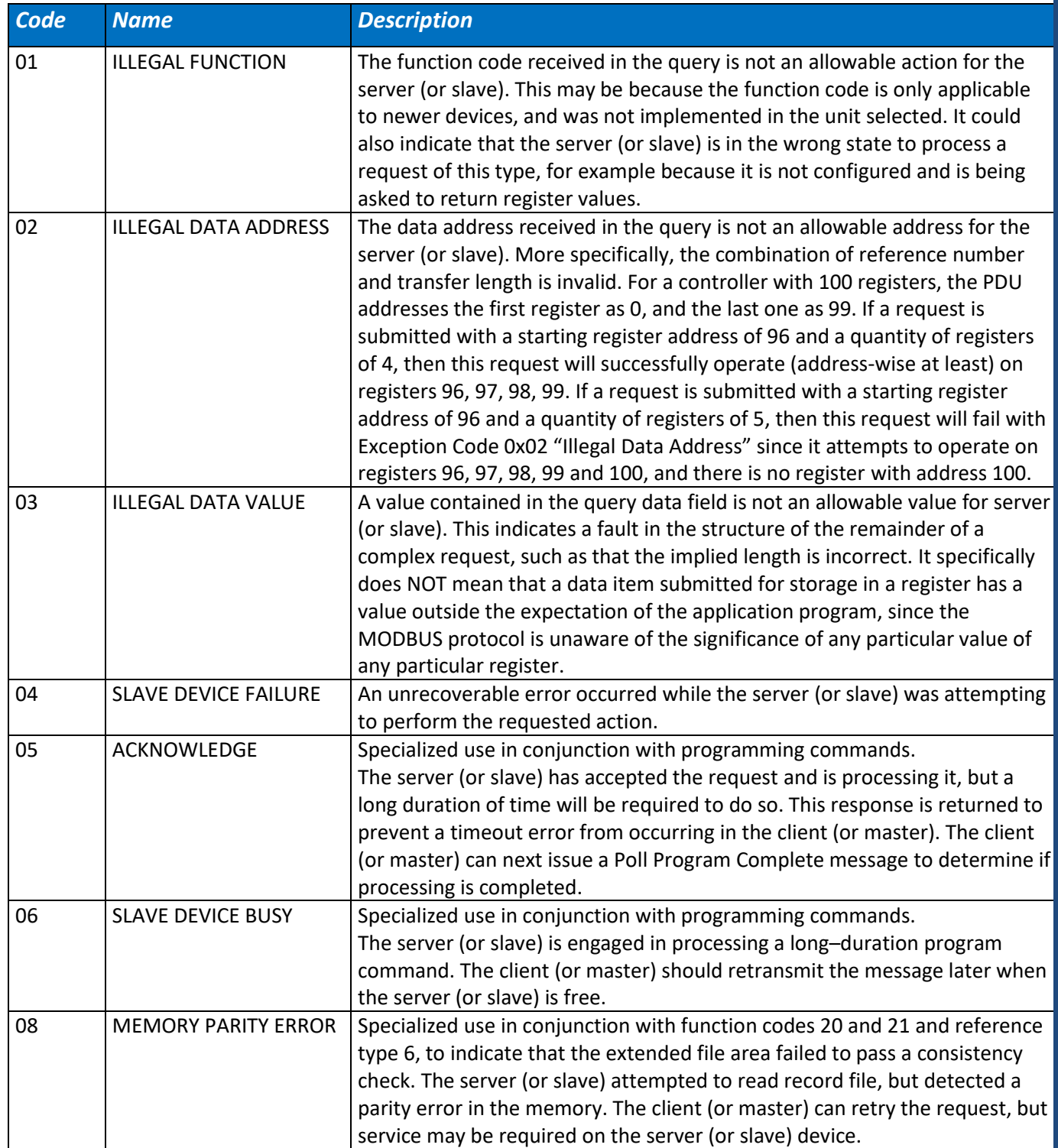

## UM-RF-08-ModBus-Messaging 2.4GHz wireless sensors series

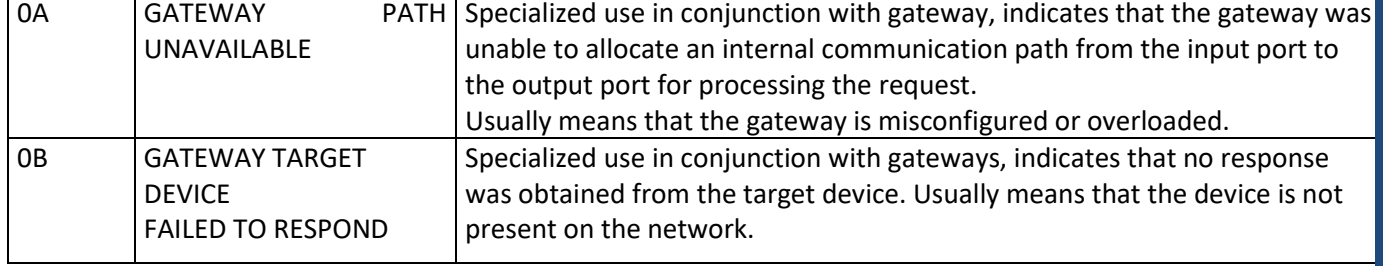

## **8. MEASUREMENT CONVERSION FORMULA**

#### **8.1 CONVERSION FORMULA**

Res = Ratio \* Acquisition\_Data + Offset

#### **8.2 OFFSET AND RATIO**

BeanScape® provides a help window assistance that compute the global Ratio and offset for each sensor. 1st: Select the Target Device.

2nd: Select the Target sensor.

Note: Each sensor has its own Ratio and Offset.

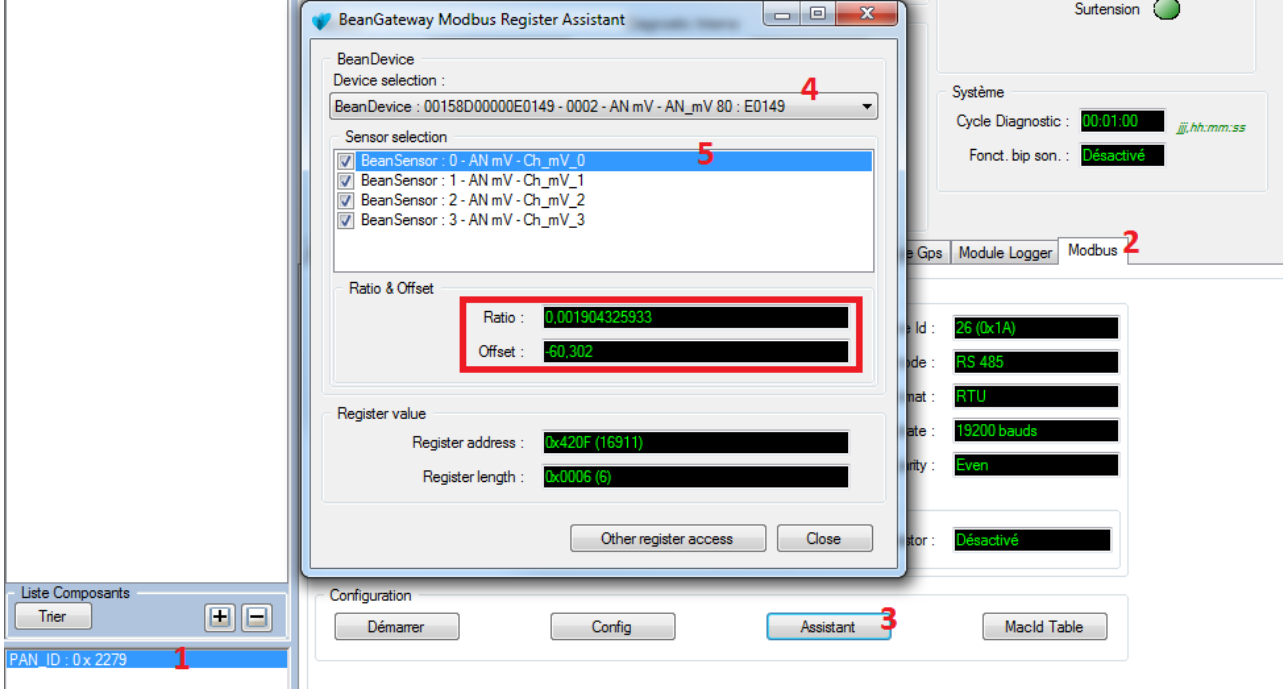

**Figure 17: BeanGateway Modbus Register Assistant**

#### *Example*

| ▣<br>$\mathbf{x}$<br>File:///C:/Users/Amir_beanair/C# WorkSpace/modbus test prog/ModbusTools/modbus_v0_0_9_0.sr                                                                                                    |
|----------------------------------------------------------------------------------------------------|
| idx 16914<br>32753<br>7FF1<br>Input register<br>Ŧ<br>32745<br>Input register<br>idx 16915<br><b>7FE9</b><br>Е<br>32749<br>7FED<br>٠<br><b>Time Epoch format</b><br>idx 16916<br>릐<br>Input register<br>READING                                                                                                    |
| idx 16911 :<br>21742<br>54EE<br>Input register<br>0x54EEDE09 (1424940553)<br>56841<br>idx 16912<br>DE09<br>н<br>Input register<br>idx 16913<br>32781<br>800D -<br>Input register<br>н<br>id× 16914<br>32753<br>32745<br><b>7FF1</b><br>Input register<br>idx <del>469</del> 15<br>Ŧ<br>7FE9<br>Input register<br>7FED<br>20x 16916<br>: 32749<br>Input register<br><b>READING</b> |
| 21742<br>idx 16911<br><b>54EE</b><br>Input registef<br>н<br>16912<br>56841<br><b>DE09</b><br>Input register<br>idx<br>н<br>32781<br>idx 16913<br>Input reg⁄ister<br>800D<br>н<br>32753<br>idx 16914<br>н<br>Ξ<br>7FF1<br>Input røgister<br>32745<br>idx 16915<br>н<br><b>7FE9</b><br>register<br>Ξ<br>Input<br>32749<br>Input/register<br>idx 16916<br>×.<br>7FED<br>I<br>READING |
| 21742<br>idx 16911<br>54EE<br>Inpåt register<br>٠<br>idx 16912<br>56841<br>DE09<br>Input register<br>н<br>idx 16913<br>32781<br>800D<br>Input register<br>н<br>I<br>idx 16914<br>32753<br><b>7FF1</b><br>Lhput register<br>н<br>idx 16915<br>32745<br>Е<br><b>7FE9</b><br>nput register<br>idx 16916<br>н<br>32749<br>7FED<br>nput register                                       |
| Channel_0: 0x800D (32781)<br>Res = 0,00122072175 x 32781 + (-40)<br>$= 0,016479752312$ (mV)                                                                                                    |
| $\mathbf{x}$<br>$= 0$<br>BeanGateway Modbus Register Assistant                                                                                                    |
| <b>BeanDevice</b><br>Device selection:                                                                                                    |
| BeanDevice : 000000F100000019 - 0002 - AN mV - MAC_ID : 0 x 000000F100000 →                                                                                                    |
| Sensor selection                                                                                                    |
| BeanSensor: 0 - AN mV - Ch_mV_0<br>V BeanSensor: 1 - AN mV - Ch_mV_1<br>V BeanSensor: 2 - AN mV - Ch_mV_2<br>DeanSensor: 3 - AN mV - Ch_mV_3                                                                                                    |
| Ratio & Offset<br>0,00122072175<br>Ratio:<br>40<br>Offset :                                                                                                    |
| Register value                                                                                                    |
| Register address :<br>0x420F (16911)                                                                                                    |
| Register length:<br>0x0006 (6                                                                                                    |
| Other register access<br>Close                                                                                                    |
|                                                                                                    |
| ⊙ Epoch Converter - Unix Ti<br>$\times$<br>÷                                                                                                    |
| l Q<br>⊤ G<br>⇐<br>www.epochconverter.com                                                                                                    |
| Convert epoch to human readable date and vice versa                                                                                                    |
| 1424940553<br>Timestamp to Human date<br>[batch convert timestamps to human dates]<br> e                                                                                                    |
| GMT: Thu, 26 Feb 2015 08:49:13 GMT                                                                                                    |

**Figure 18: Measurement Conversion Example**

#### **8.3 CONVERSION FORMULA FOR INC/HI-INC**

Unlike all other BeanDevices, Ratio and Offset are not available in the register assistant for INC and HI-INC devices.

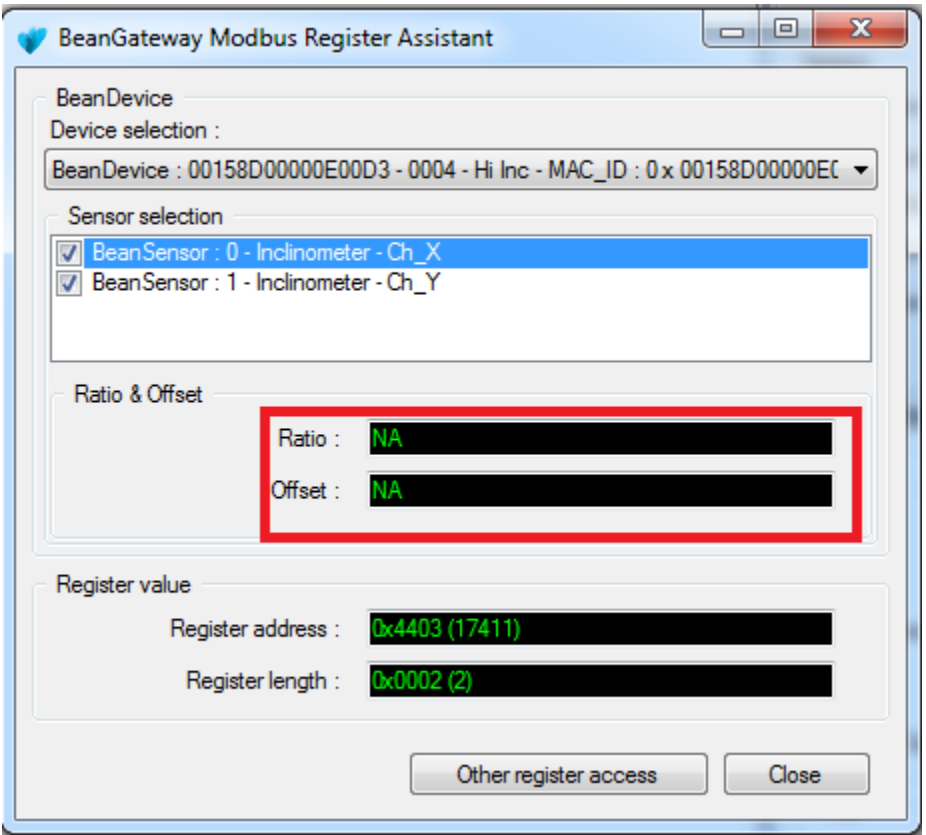

**Figure 18: BeanGateway Modbus Register Assistant for INC/HI-INC**

The BeanDevice INC and HI-INC have a particular conversion formula to convert the values displayed in Modbus Master to real inclinaison (°) values.

Given **VAL\_MODBUS**, the value collected from Modbus interface, **VAL\_INC\_DEG** the real value is computed from the conversion formula below:

## **VAL\_INC\_DEG = Arcsin [(C\*A\* VAL\_MODBUS) + B +D]**

(unit in °)

**A, B**: Calibration settings

**C, D**: Conversion settings

The calibration settings can be collected directly from the BeanScape® side on the sensor channel user control.

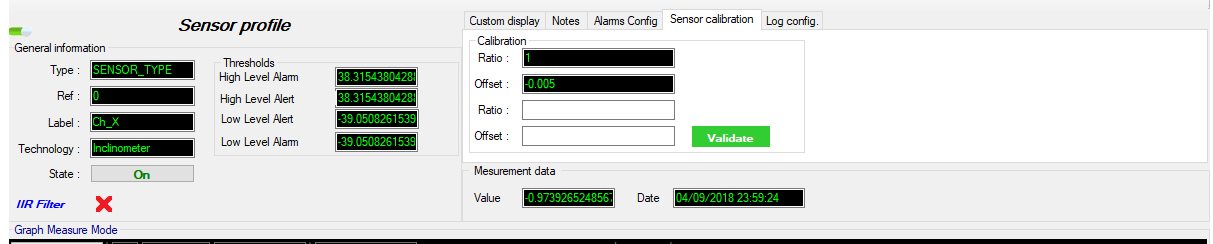

The conversion settings are calculated as follows:

#### **C = 1/SensibilityPt.**

**D = -32768\*C.**

The sensibility changes according to the sensor range:

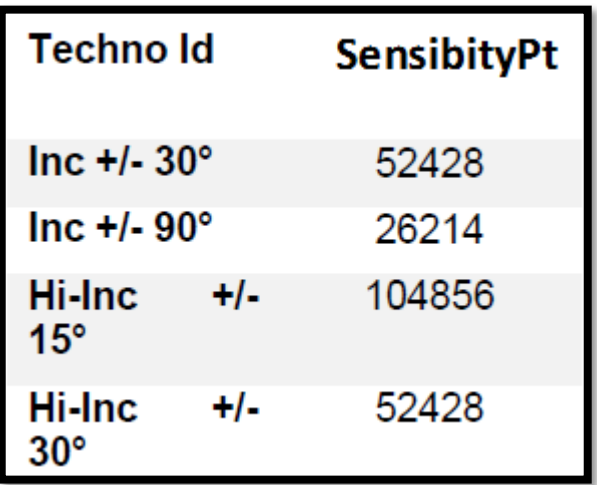

**Table of sensibilities in function of number of points**

#### **Example of data conversion:**

**In this case we are using a BeanDevice HI-INC ±30°, with the following calibration settings on X and Y axis:**

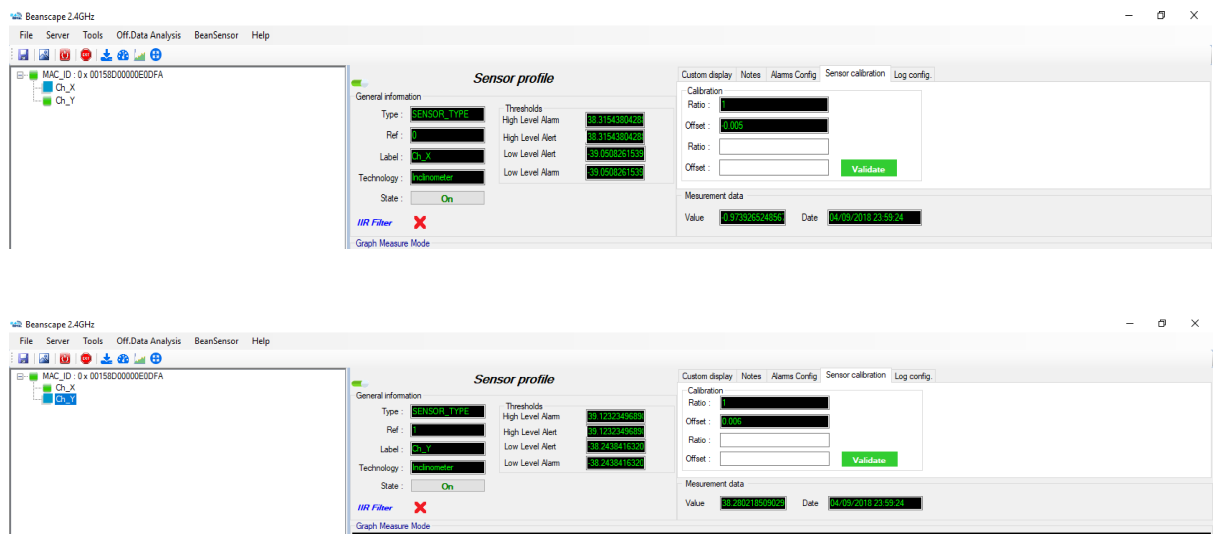

**For X Axis, settings are as follow:**

#### **A = 1**

**B = -0.005**

**C = 1/52428**

**D = -32768/52428**

**Measurement on X axis =Arcsin [(1/52428\* VAL\_MODBUS) -0.005 -32768/52428]** 

**For Y Axis, settings are as follow:**

**A = 1**

**B = 0.006**

**C = 1/52428**

**D = -32768/52428**

**Measurement on Y axis =Arcsin [(1/52428\*** VAL\_MODBUS**) + 0.006 -32768/52428]** 

• **Beandevice® position : horizontal on the table**

**Measurement on X axis = 0.4584°**

```
Measurement on Y axis = Arcsin [(31260/52428) -0.619] = -1.2606°
<sup>00</sup> QModBus
                                                                                                                                                                                            \Box\timesFile Help
  -Settings -
                                                                                                                        Bus Monitor
                                          Baud Data bits Stop bits Parity<br>
\boxed{\cdot} 115200 \boxed{\cdot} 8 \boxed{\cdot} 2 \boxed{\cdot} none \boxed{\cdot}Serial port
                                                                                                                                                                                            Clear
                                                                                                                         Raw data received:
  USB Serial Port (COM5)
                                                                                                                         1a 04 04 82 af 7a 1c 6a 75<br>1a 04 04 82 af 7a 1c 6a 75<br>1a 04 04 82 af 7a 1c 6a 75<br>1a 04 06 82 af 7a 1c 00 00 cc 87<br>1a 04 04 82 af 7a 1c 6a 75<br>1a 04 04 82 af 7a 1c 6a 75<br>1a 04 04 82 af 7a 1c 6a 75
  ModBus Request
   Slave ID Function code Start address Num of coils
   26 Read Input Registers (0x04) \boxed{\bullet} 16643 \boxed{\div} 2
                                                                                       田
                                                                        Display hex data
   1a 04 41 03 00 02
                                                                                Send |
  Registers-
                                      Register Data
               Data type
                                       16643
                                                     33455
    Input Register (16 bit)
    Input Register (16 bit)
                                      16644
                                                    31260
                                                                                                                                                                                            Clear
                                                                                                                         ModBus requests/responses:
                                                                                                                                   VQSlave ID | unction code Start address
                                                                                                                          6 \overline{\text{Req}}16643
                                                                                                                                                 \overline{26}\begin{array}{|c|c|c|}\n\hline\n7 & \times & \text{Resp} \\
\hline\n8 & \text{Req} & \times \n\end{array}\overline{4}26
                                                                                                                                                                                    16643
                                                                                                                                                                                    16643
                                                                                                                                                                  \overline{4}26
                                                                                                                               << Resp26
                                                                                                                                                                  4
                                                                                                                                                                                    16643
                                                                                                                          10 Req >>
                                                                                                                                                26
                                                                                                                                                                  Ιz
                                                                                                                                                                                    16643
                                                                                                                                << Resp
                                                                                                                          1116643
                                                                                                                                                26
                                                                                                                                                                  \vert4
                                                                                                                          12 Req >>
                                                                                                                                                 26
                                                                                                                                                                  \overline{4}16643
                                                                                                                          13 < Resp26
                                                                                                                                                                  l 4
                                                                                                                                                                                    16643
                                                                                                                                                                                               \frac{1}{\sqrt{2}}14 | Req >>
                                                                                                                                                26
                                                                                                                                                                  \overline{4}16643
                                                                                                                          \overline{\mathbf{H}}
```
• **Beandevice® position: tilt on Y axis, measurement value saturates at 38°:**

**Measurement on X axis = -0.973927°**

Ready

#### **Measurement on Y axis = 38.280219°**

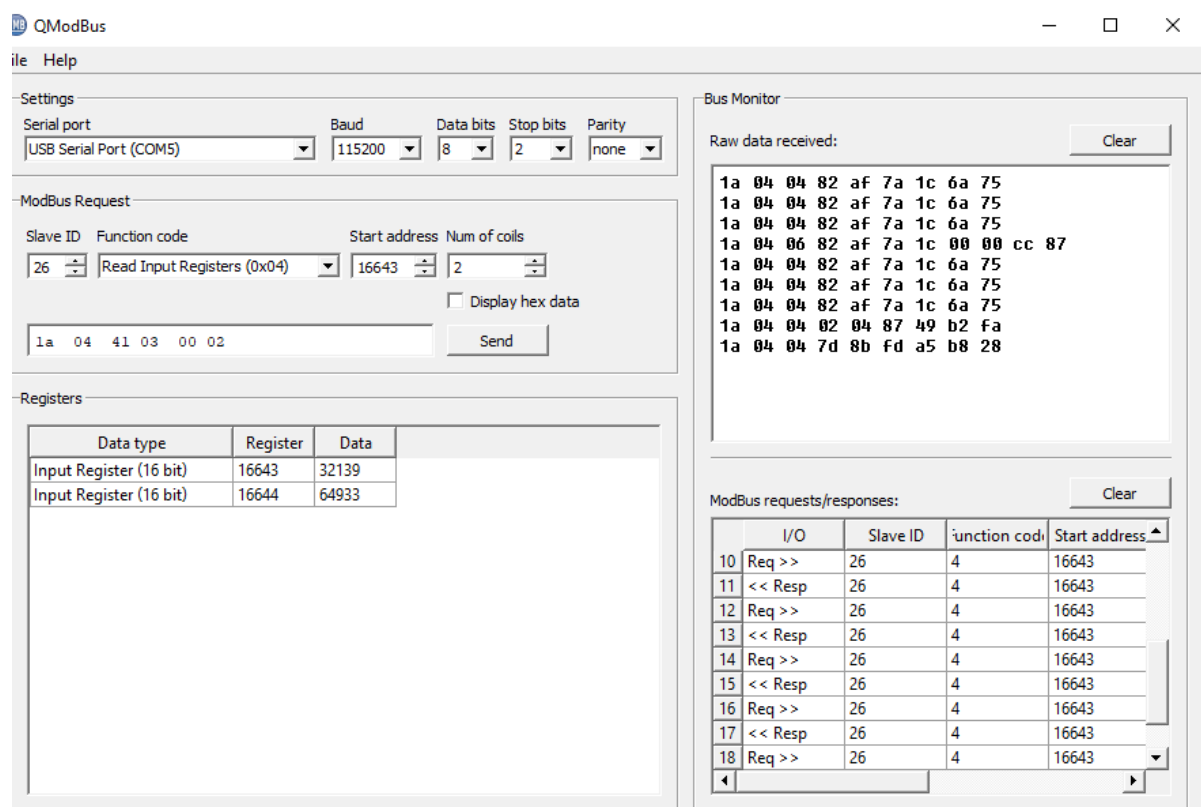

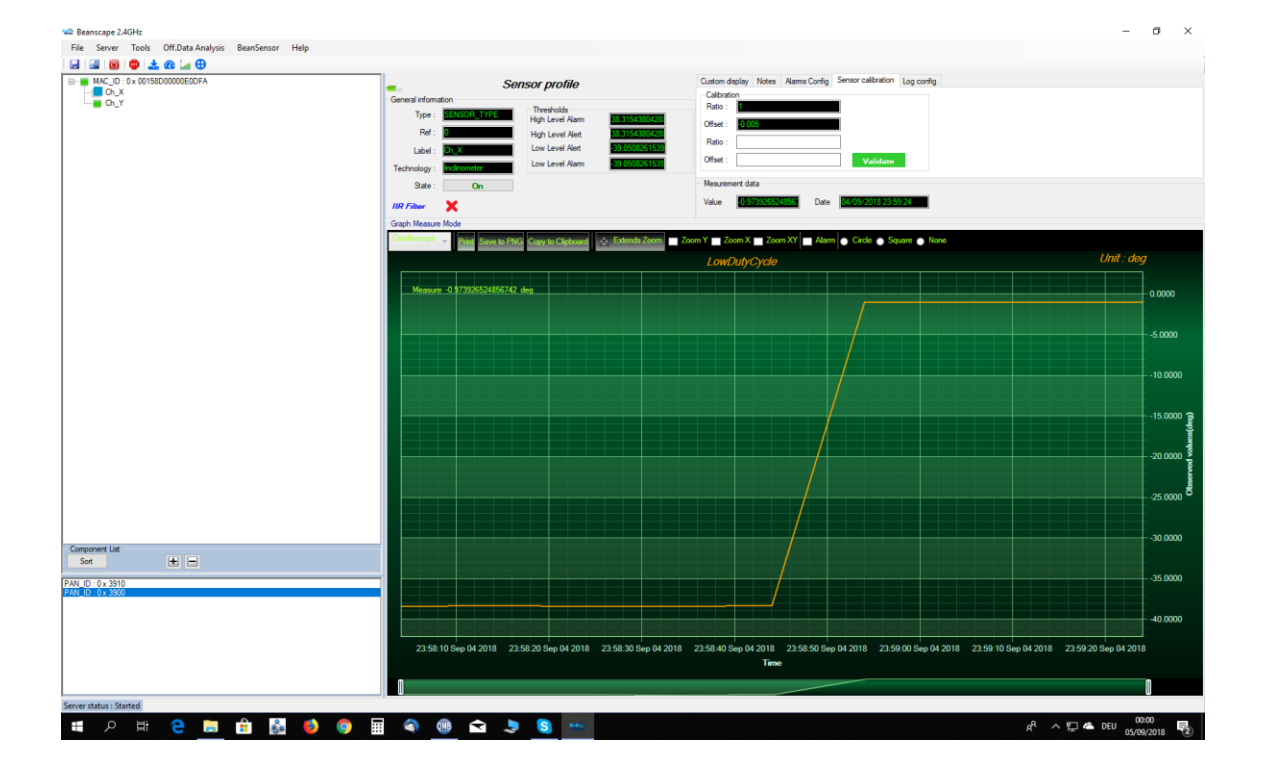

UM-RF-08-ModBus-Messaging 2.4GHz wireless sensors series

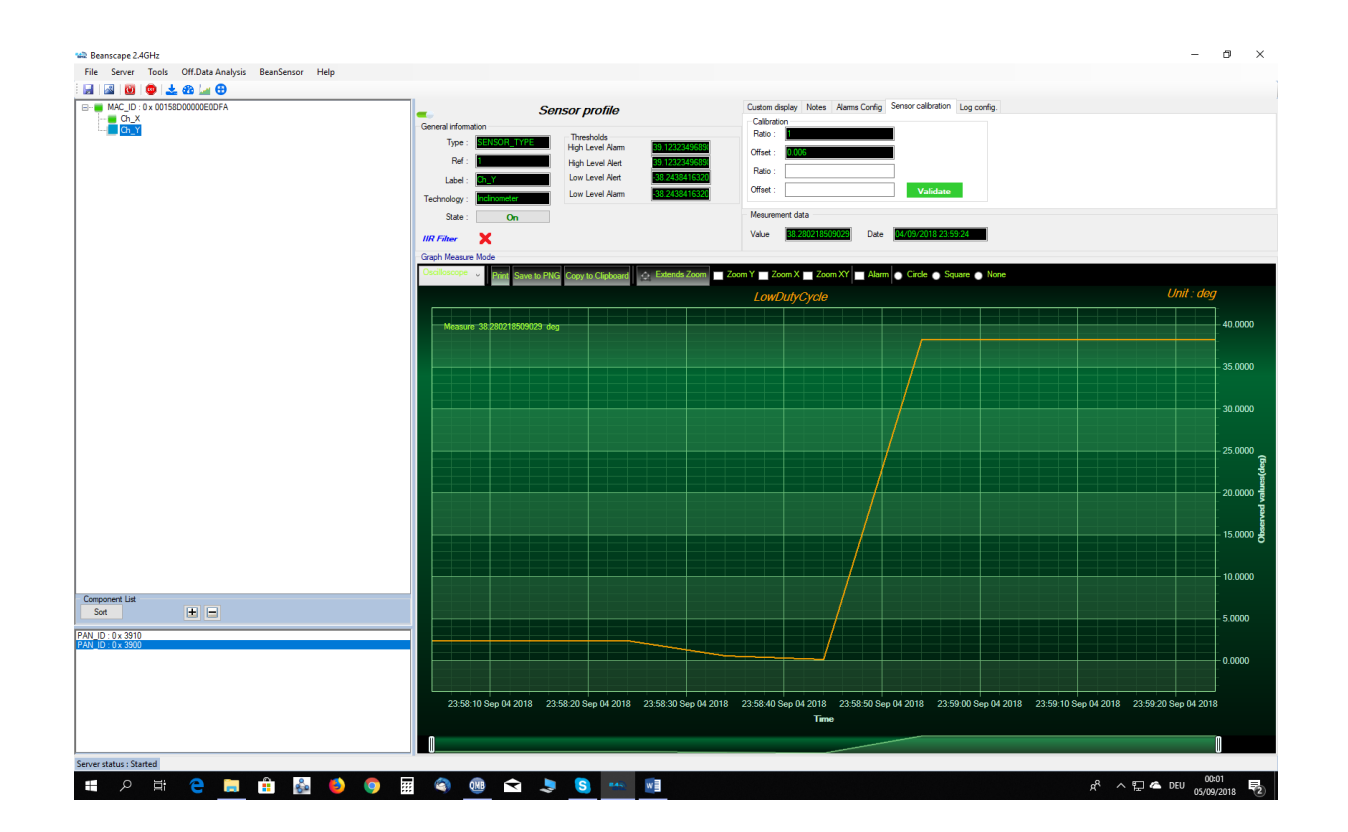

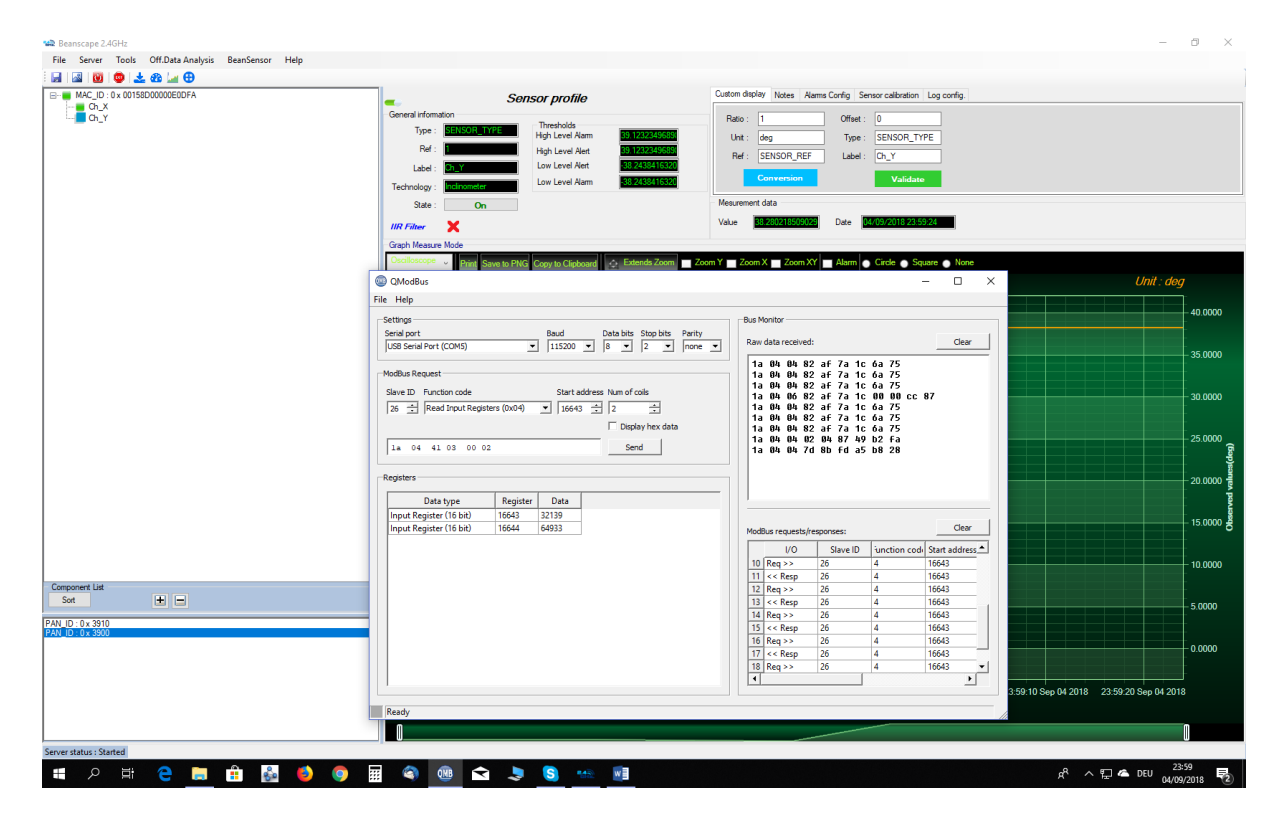

#### **Example of data conversion:**

**In this case we are using a BeanDevice HI-INC ±15°, with the following calibration settings on X and Y axis:**

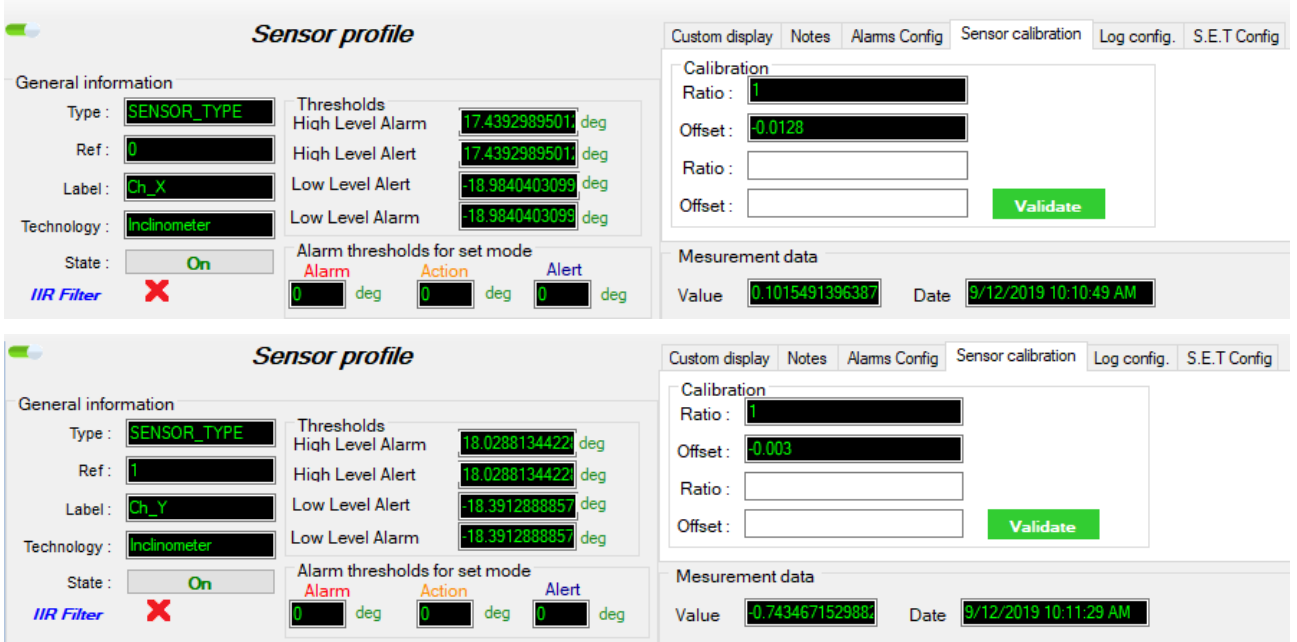

**For X Axis, settings are as follow:**

**A = 1**

**B = -0.0128**

**C = 1/104856**

```
D = -32768/104856
```
**Measurement on X axis =Arcsin [(1/52428\* VAL\_MODBUS) -0.005 -32768/52428]** 

**For Y Axis, settings are as follow:**

**A = 1**

**B = -0.003**

**C = 1/104856**

**D = -32768/104856**

**Measurement on Y axis =Arcsin [(1/104856\*** VAL\_MODBUS**) – 0.003 -32768/104856]** 

• **Beandevice® position : horizontal on the table Measurement on X axis = 0.1130 °**

**Measurement on Y axis = -0.7145°**

## UM-RF-08-ModBus-Messaging 2.4GHz wireless sensors series

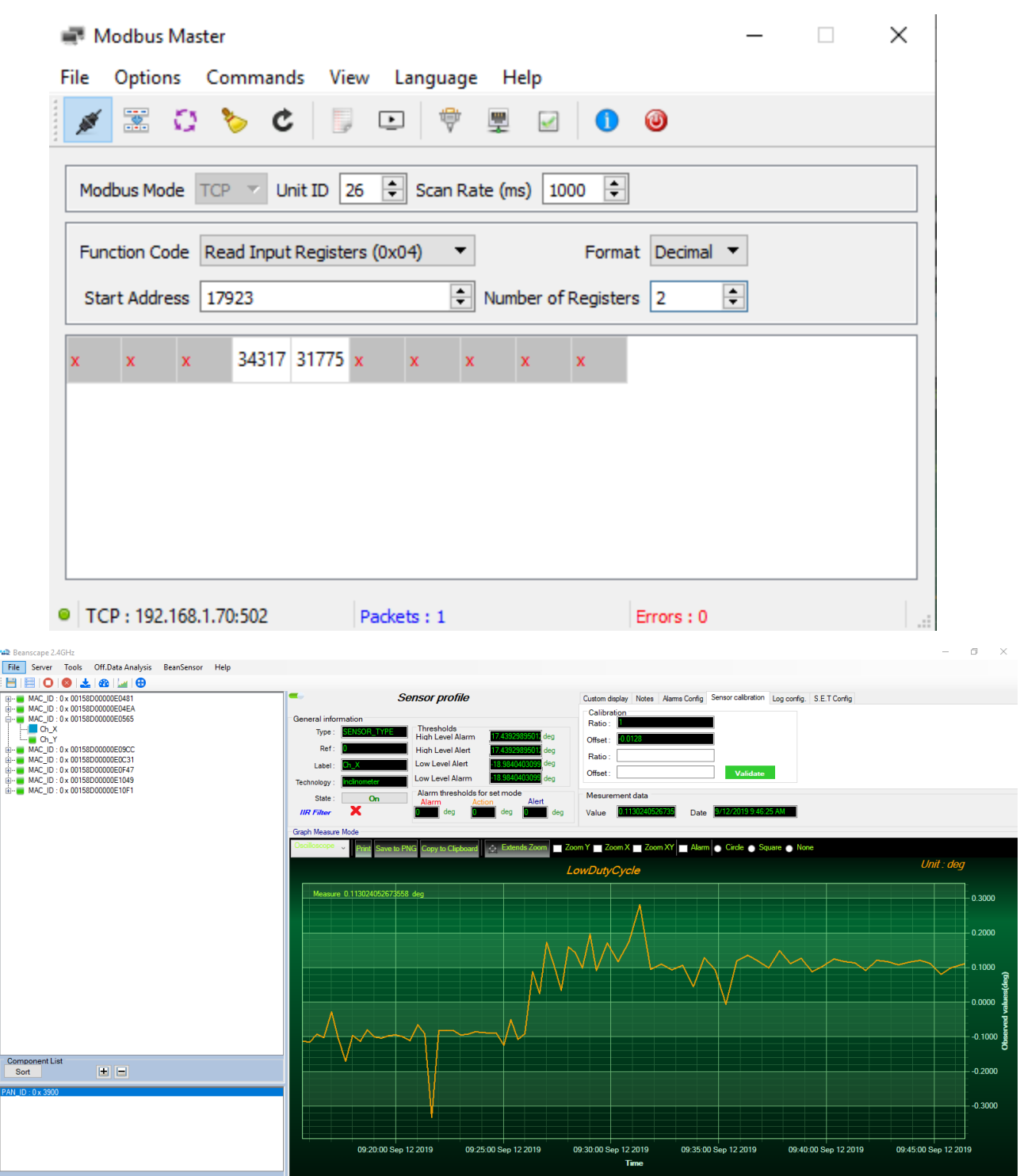

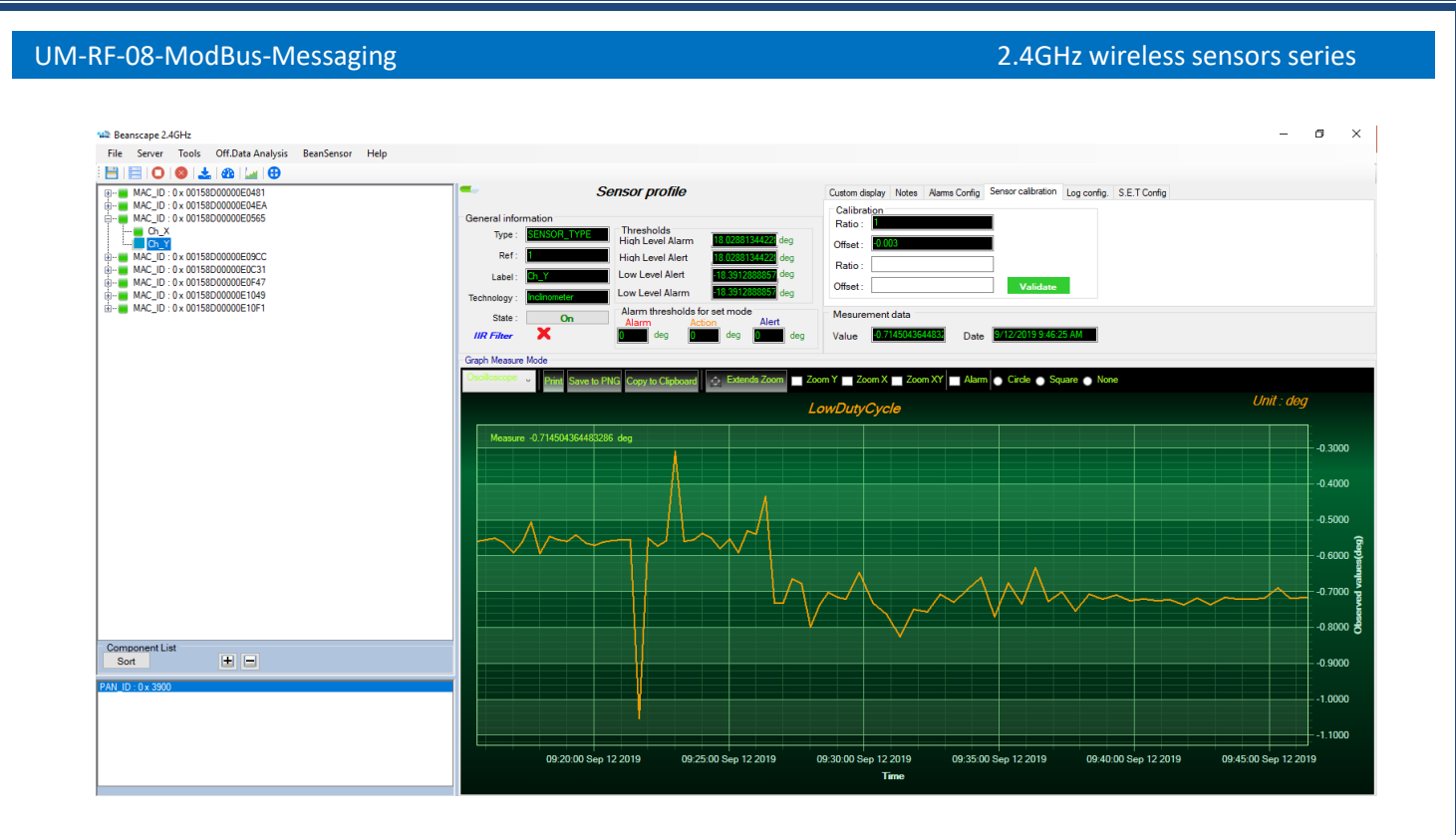

#### **8.4 CONVERSION FORMULA FOR THE ACCELEROMETER AX-3D**

The Ratio and Offset are available in the register assistant for the AX-3D.

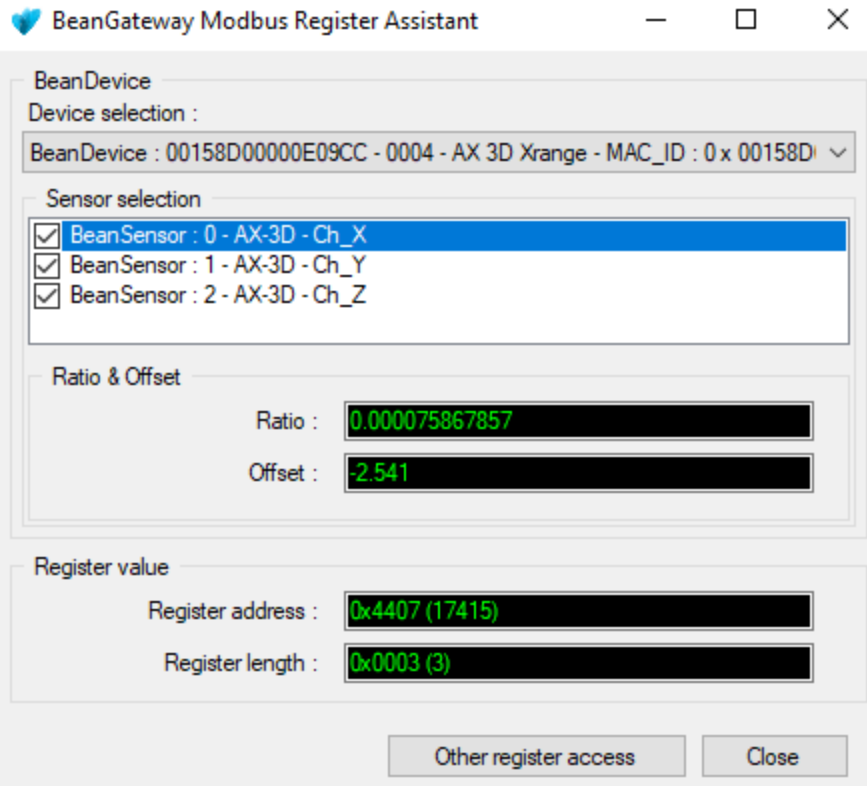

**Figure 19: Modbus Register Assistant**

the conversion formula is as follows

**Result = Ratio \* Acquisition\_Data + offset**

**Example**

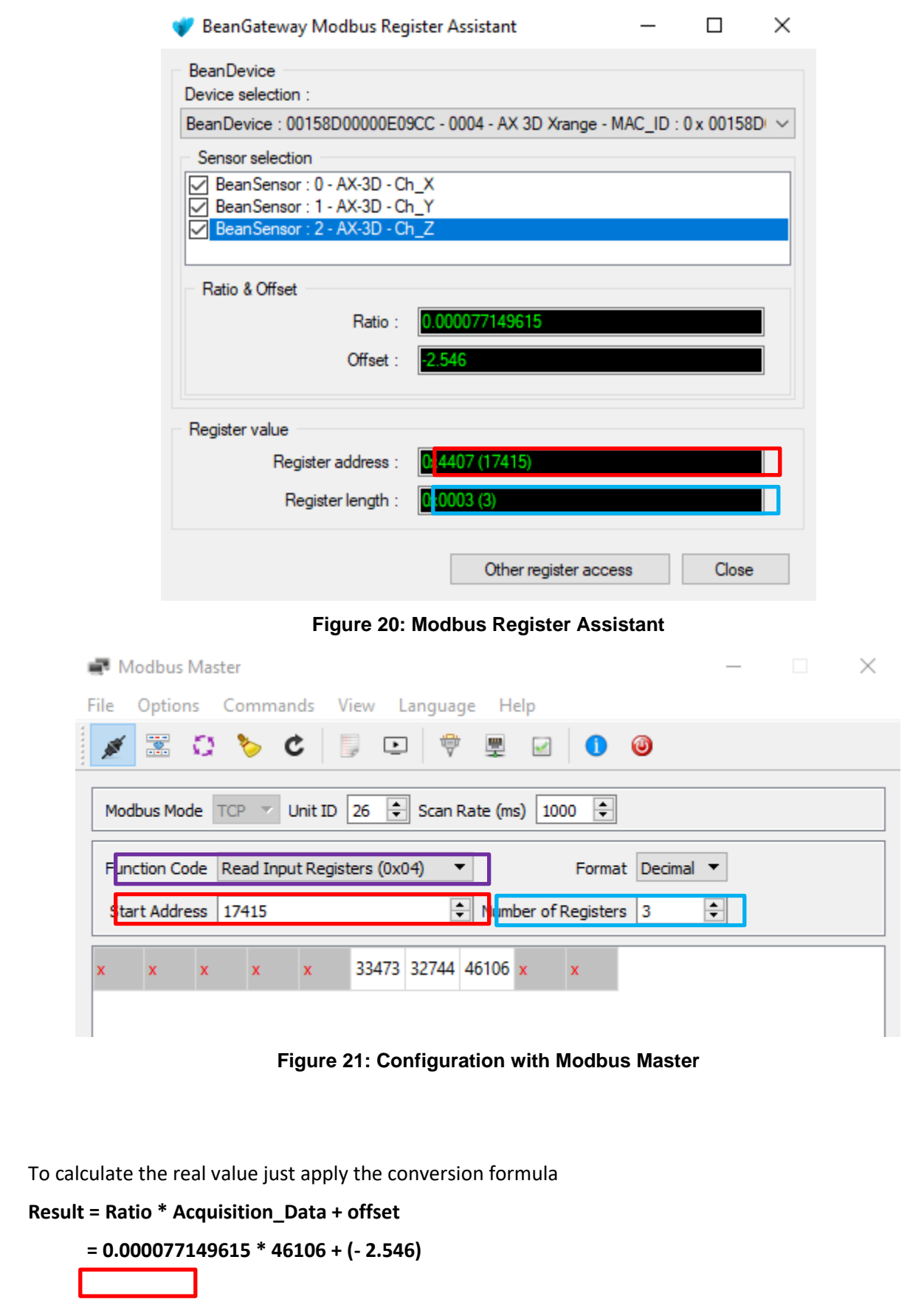

 **= 1.01106**

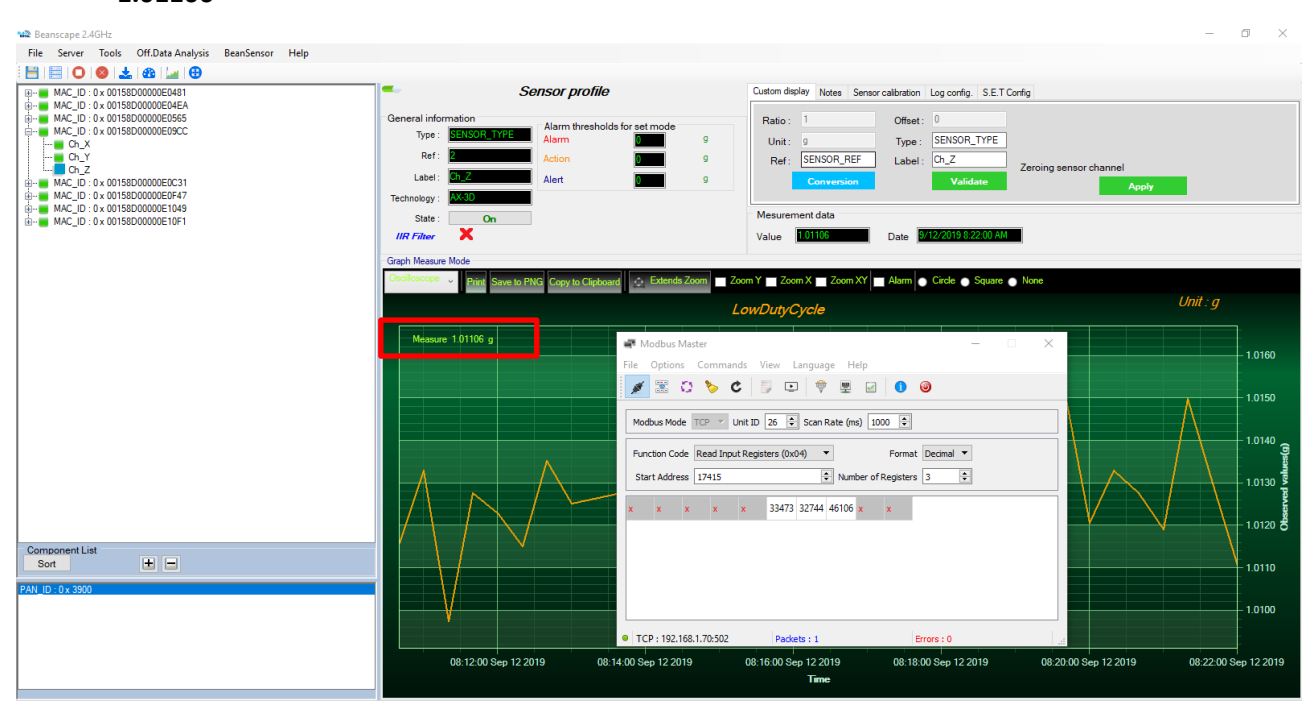

**Figure 22: example for the BeanDevice AX3D**

## **8.5 CONVERSION FORMULA FOR THE BEANDEVICES AN-V/ANMV/AN420**

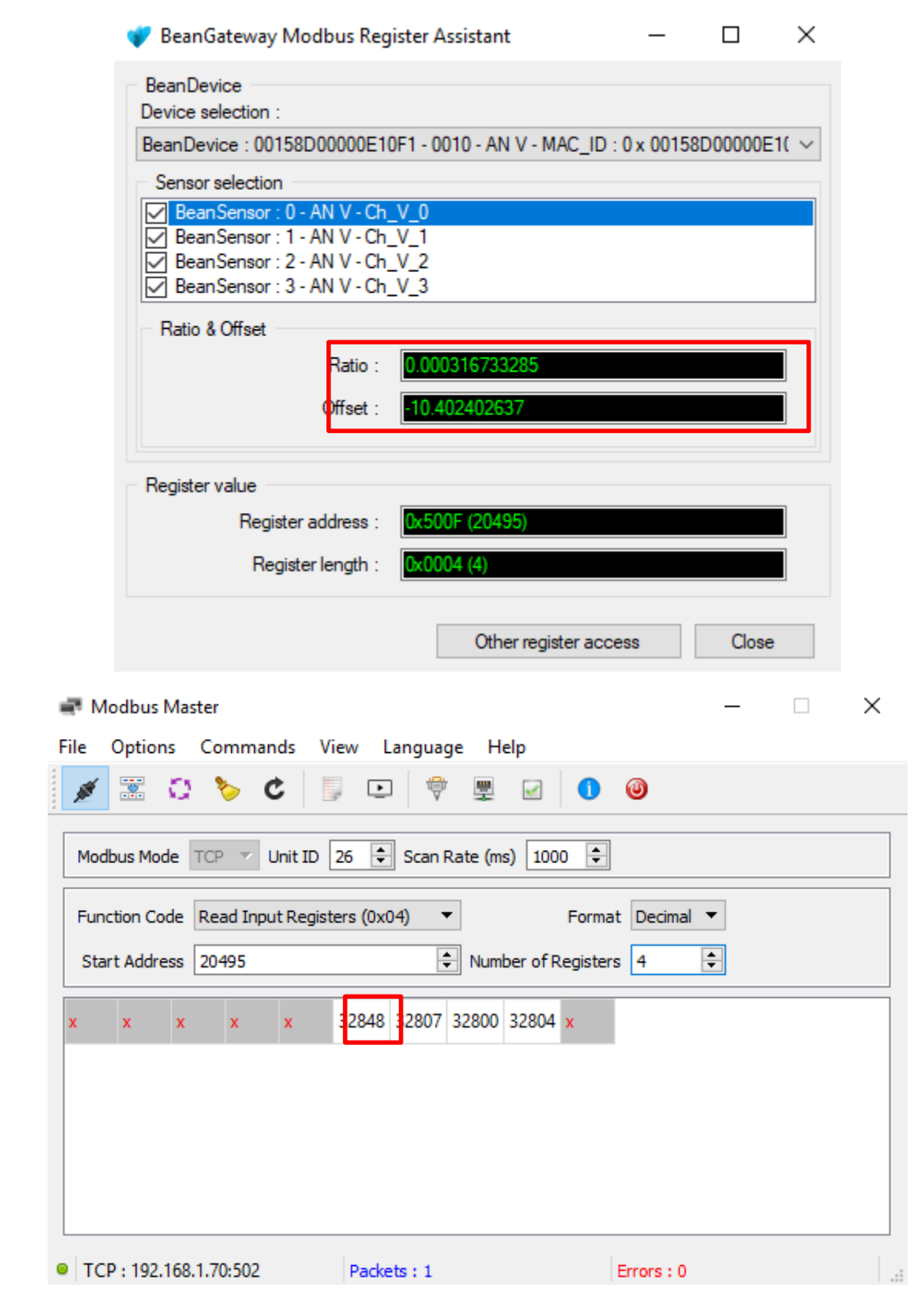

**Result = Ratio \* Acquisition\_Data + offset**

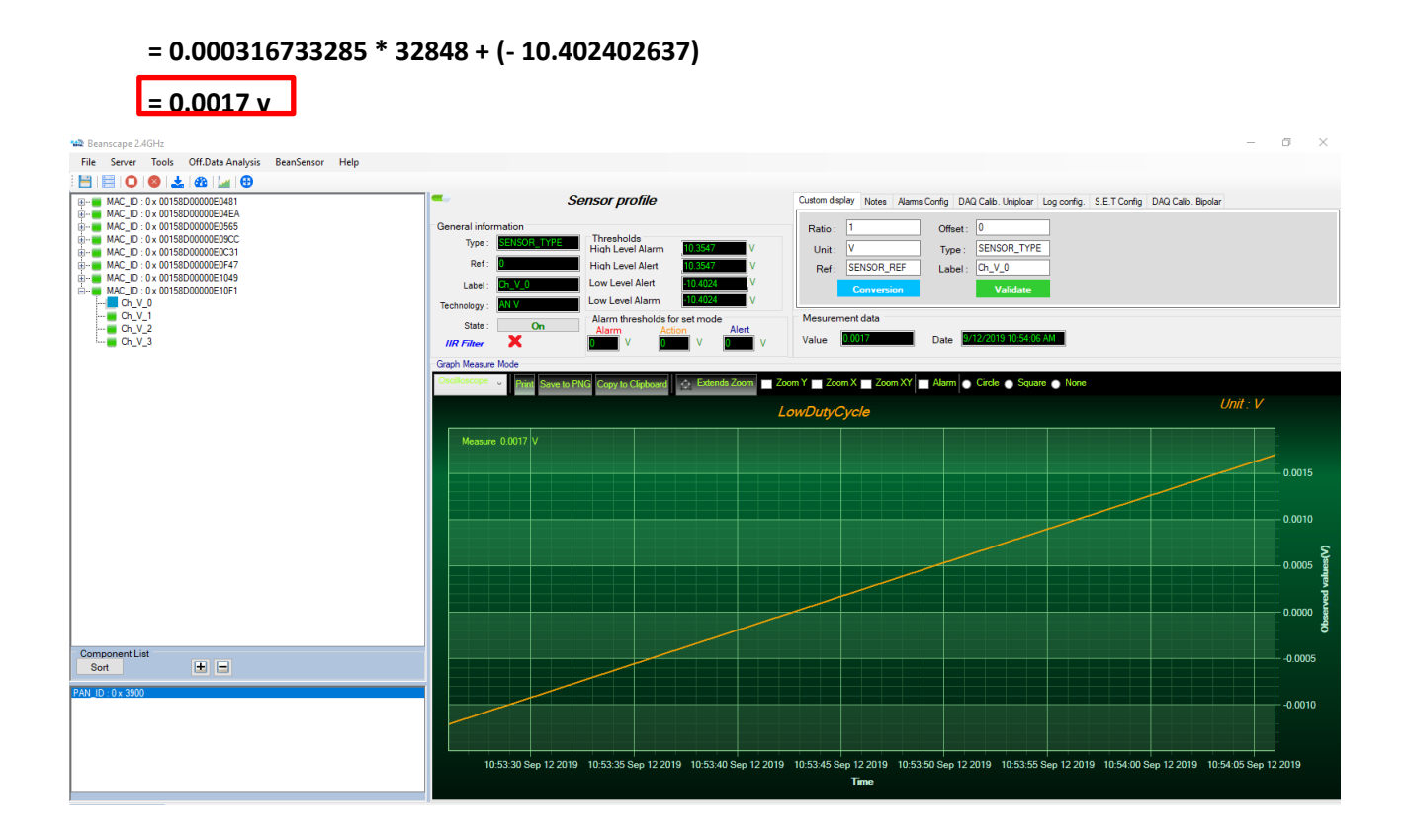

#### **8.6 CONVERSION DATA FOR THE BEANDEVICE ONE-T/ONE-TH**

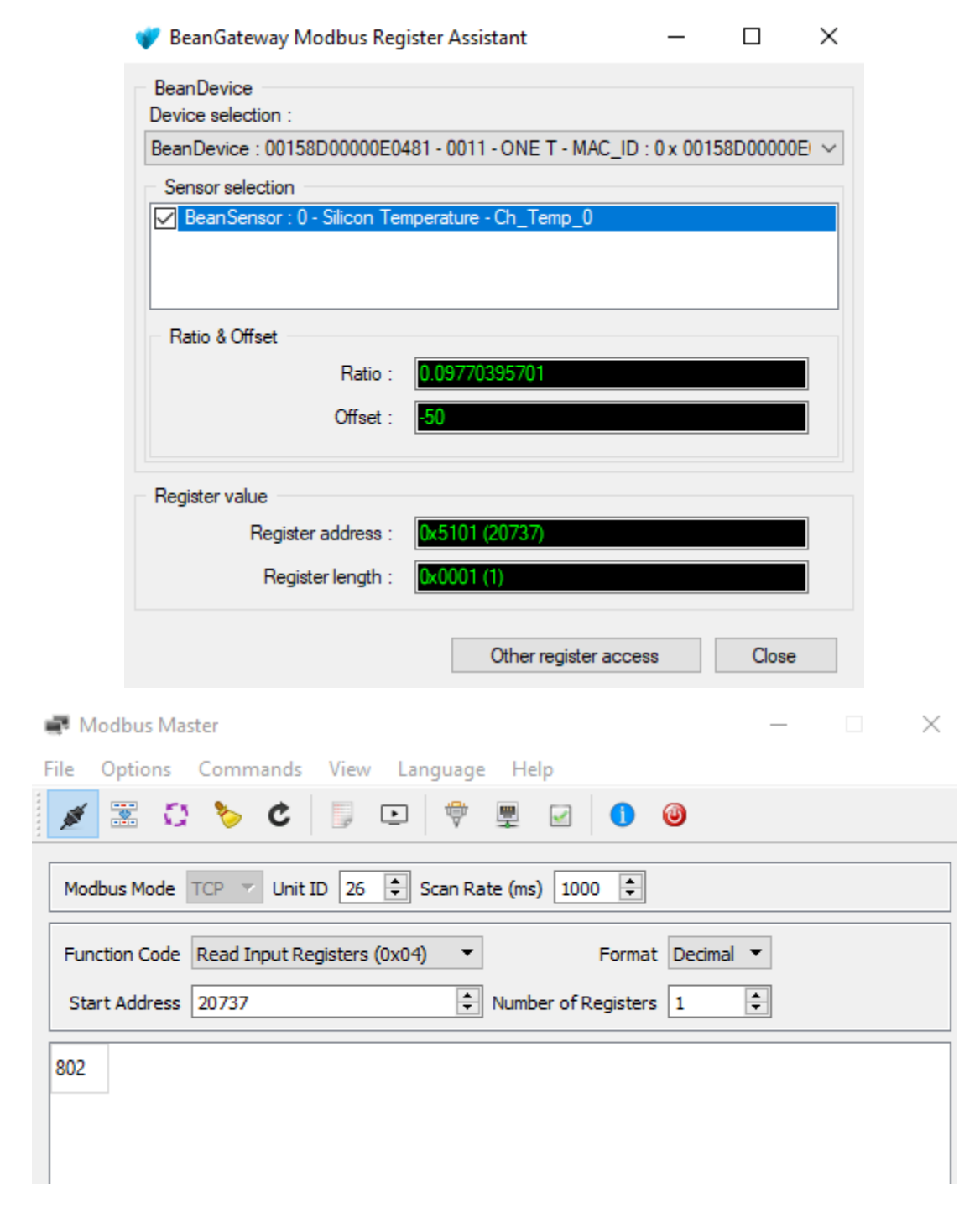

**Result = Ratio \* Acquisition\_Data + offset**

#### **= 0.09770395701 \* 802 + (- 50)**

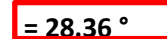

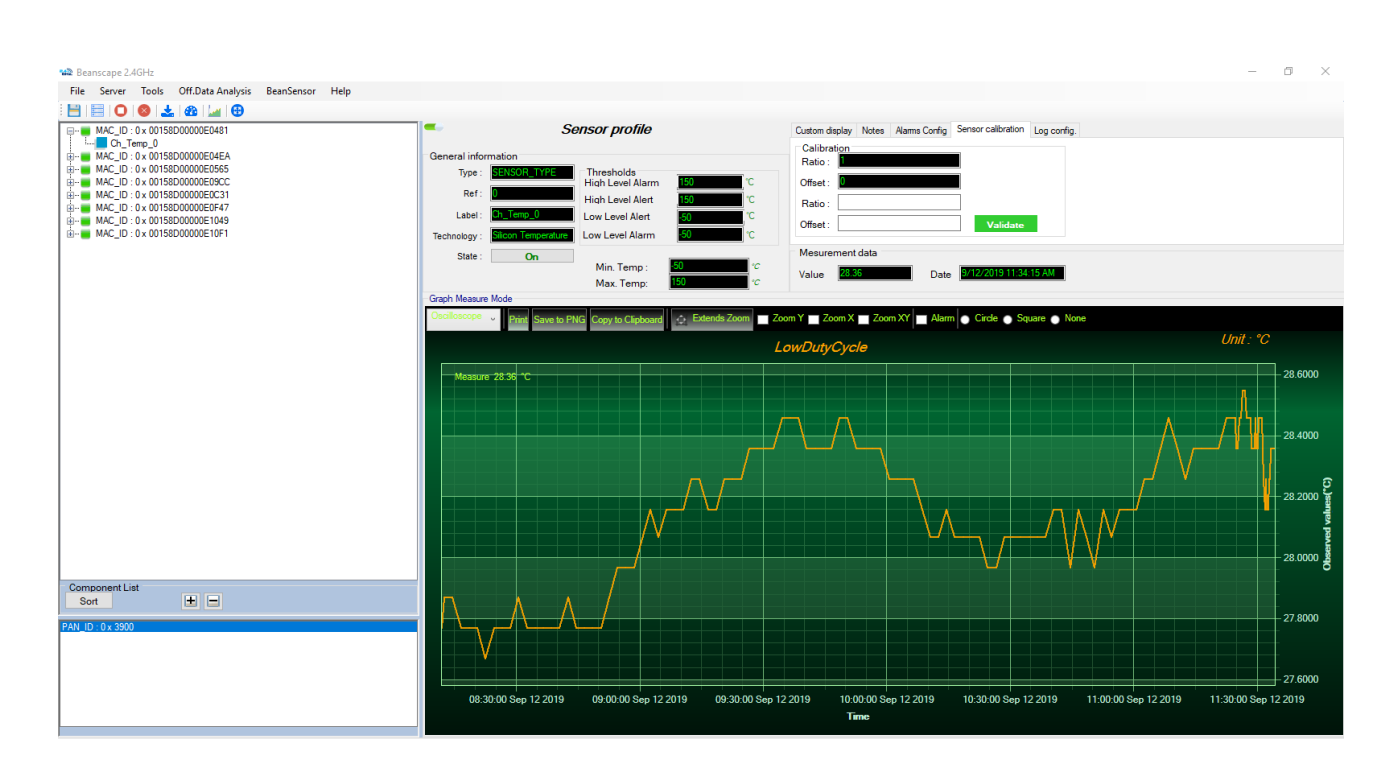

#### **9. OTAC MANAGEMENT FROM MODBUS**

It is possible to send OTACs (Over the Air Configuration) from the Modbus master to the Beangateway and to the BeanDevice in order to change the data acquisition mode or the power mode. The used register to set these parameters is "Write Multiple Registers (0x10)".

The frame will be sent by writing in holding registers of the slave (Beangateway). There are 30 holding register (60 byte) reserved for receiving OTACs starting from address 1000.

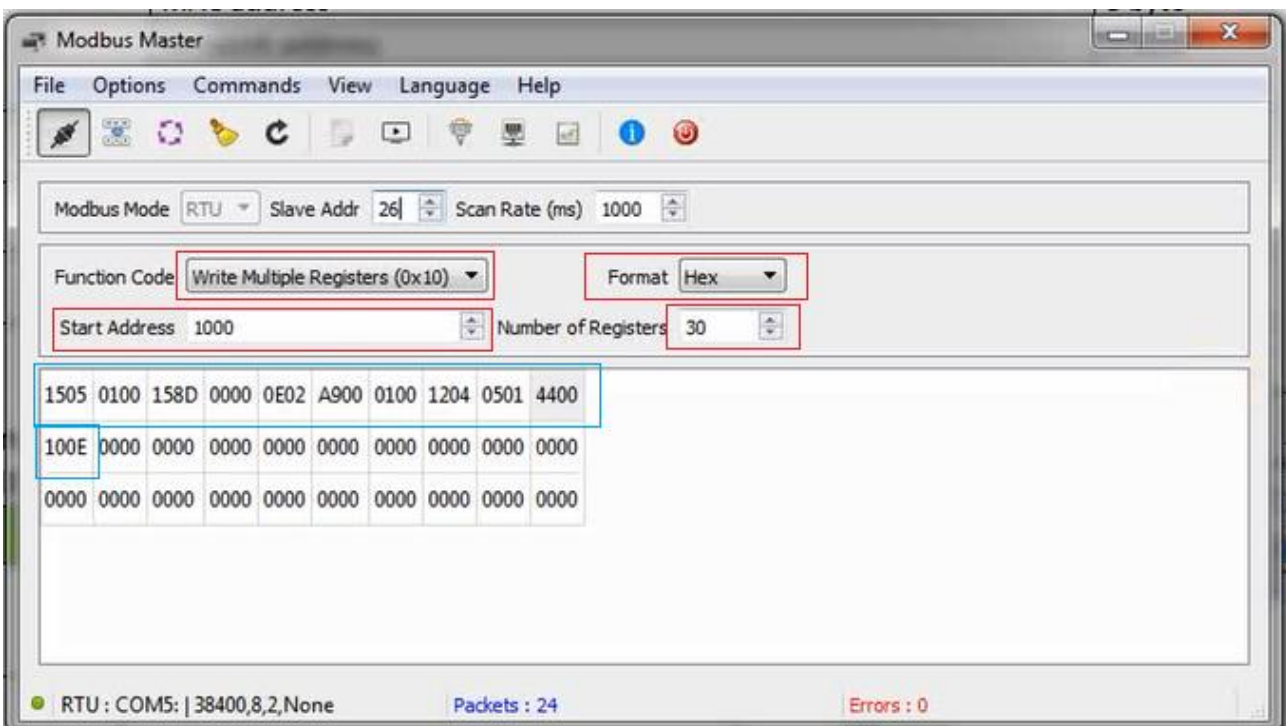

#### **9.1 DATA ACQUISITION MODE**

In this section is given a description of the different fields of the slave registers values that have to be used to change the data acquisition mode.

The following table describes the common fields to all data acquisition modes.

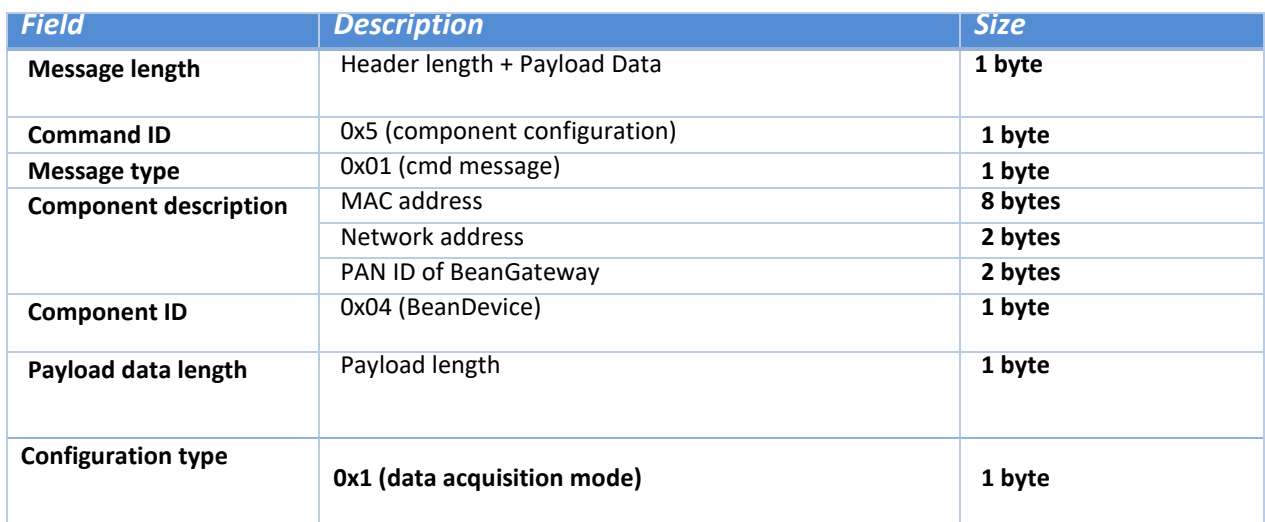

Following are described the specific fields to switch to each data acquisition mode.

➢ Commissioning mode

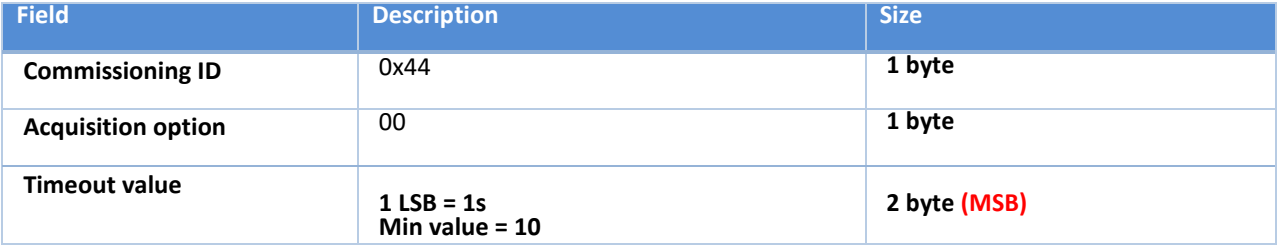

Example: Timeout to be set is 1 hour.

- 1 hour equals 3600 s
- 3600 in Hex equals E10
- The format of the "Timeout value" field is 2 byte (MSB) -> Field value: 10 0E (invert the two bytes 0E10)
	- ➢ Low duty cycle mode

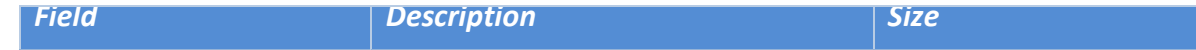

## UM-RF-08-ModBus-Messaging 2.4GHz wireless sensors series

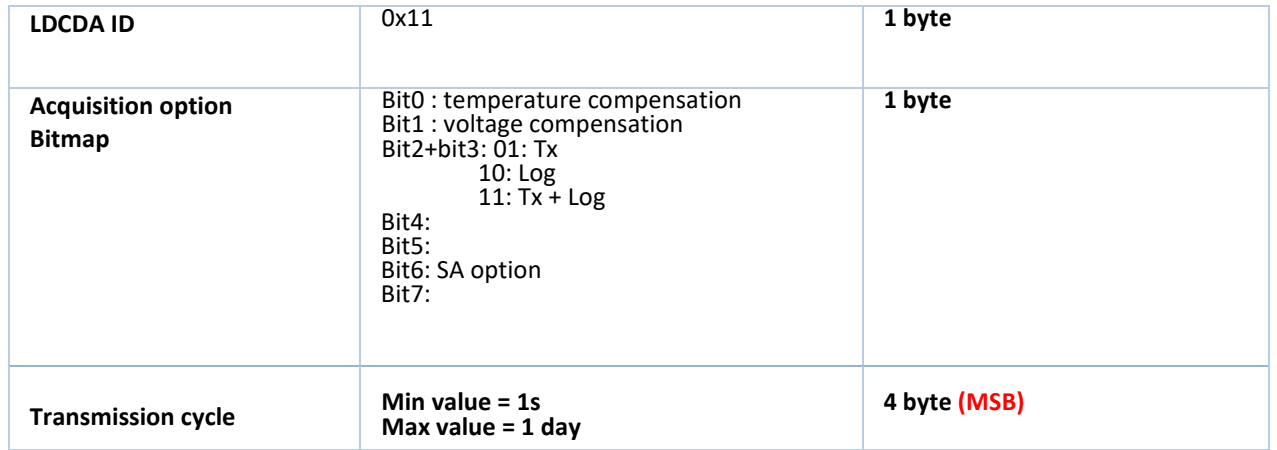

Example: Transmission cycle to be set is 1 hour.

- 1 hour equals 3600 s
- 3600 in Hex equals E10
- The format of the "Transmission cycle" field is 4 byte (MSB) -> Field value: 10 0E 00 00 (invert the four bytes 00 00 0E 10)
	- ➢ Survey mode

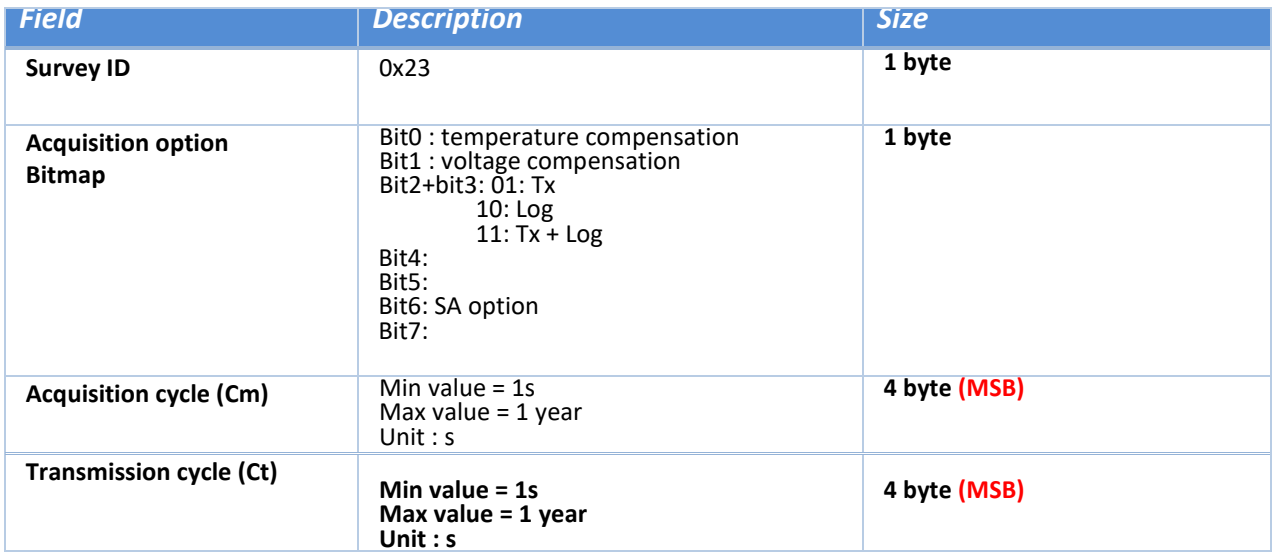

#### Ct should be a multiple of Cm.

➢ Streaming

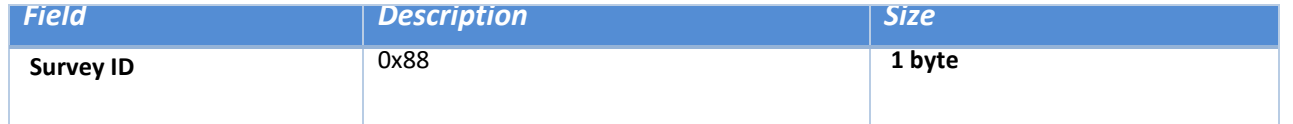

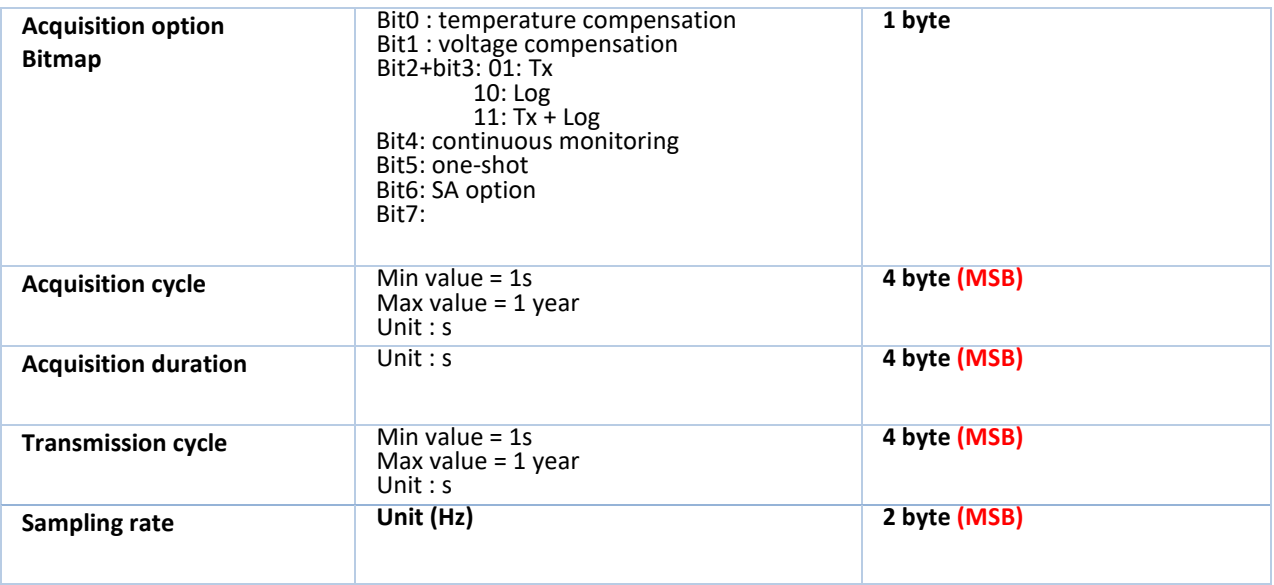

#### **9.2 POWER SUPPLY**

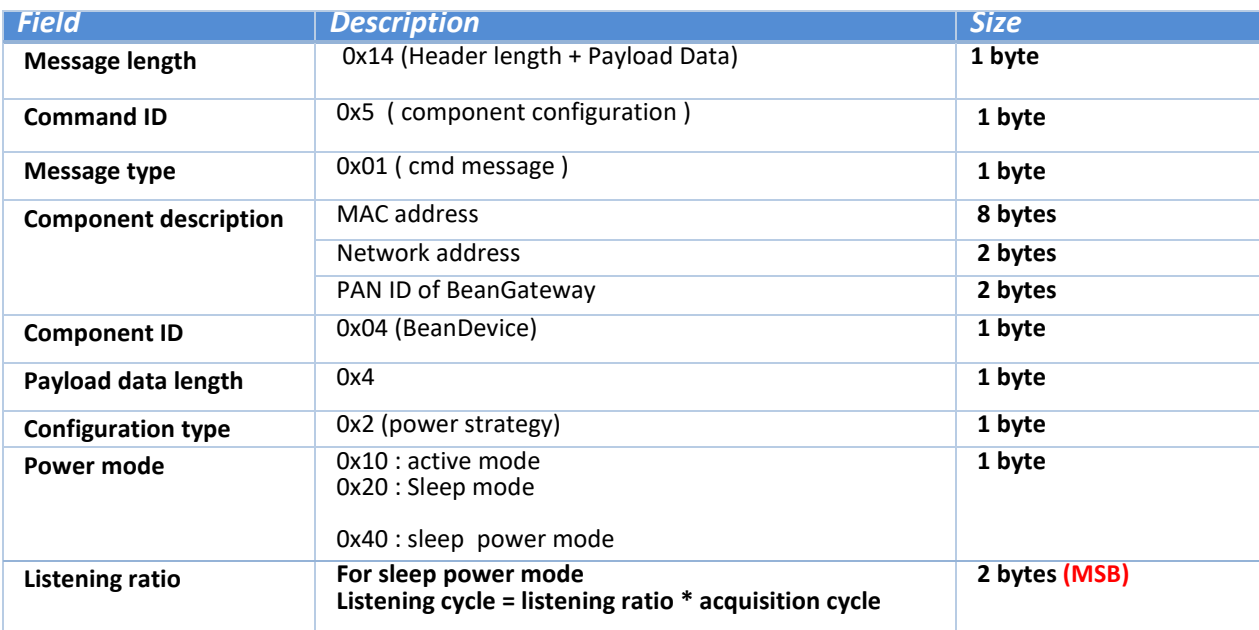

#### **9.3 EXAMPLE**

In the following examples we have: MacID = 0x00158D00000E02A9 PanId =  $0x0012$ NetId = 0x0001

Example 1: Commissioning mode with timeout (1hour):

1505 0100 158D 0000 0E02 A900 0100 1204 0501 4400 100E

Example 2: LDCDA with Tx only data acquisition cycle 30 days:

1705 0100 158d 0000 0e02 a900 0100 1204 0701 1104 008d 2700

Example 3: set active power mode:

1405 0100 158d 0000 0E02 A900 0100 1204 0402 1000

Please find following a video

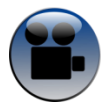

OTAC management video – [Switch to commissioning mode with 1 hour timeout.](https://www.youtube.com/watch?v=BdicFcTgEPA&feature=youtu.be)

#### **10. S401-I MODULE**

In this section, we describe the communication between the s401-l module and the BeanGatway via Modbus (serial/RS485).

The S401-l is a Modbus (RTU / RS485) indicator which will be used to periodically get data from the Beangateway and display it.

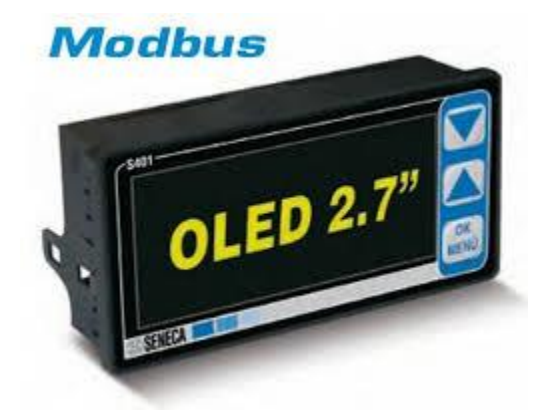

The S401-l module should be powered by:

- From 10v to 40v with direct current.

OR

-From 19v to 28v with alternating current.

As shown in the figure hereafter, the S401-l has 2 Modbus interfaces:

- Master interface: which is used to communicate with the gateway.
- Slave interface: it can be used to configure the module via Znet3 software delivered by Seneca and can be downloaded from there: [http://www.seneca.it/media/1120/seneca\\_znet3\\_200\\_beta\\_41.zip](http://www.seneca.it/media/1120/seneca_znet3_200_beta_41.zip)

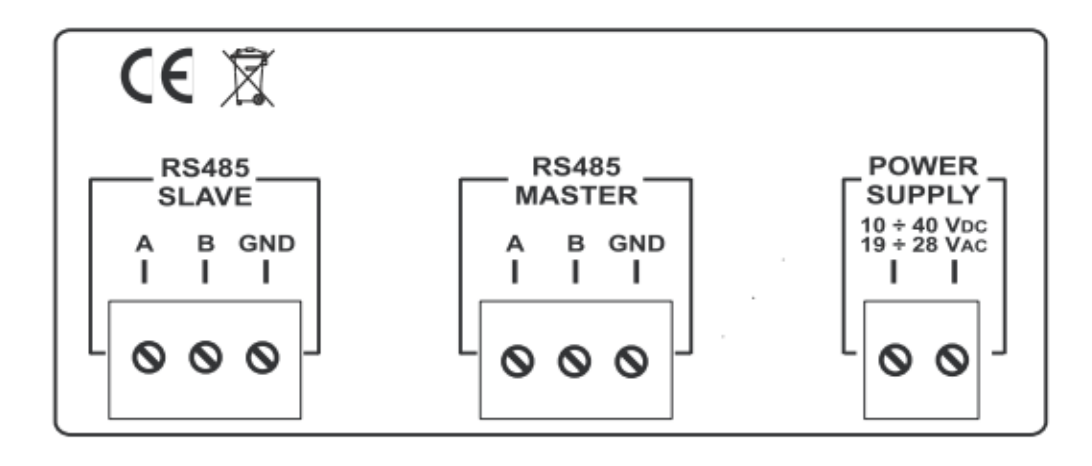

#### **10.1 WIRING CODE (RS485 MASTER)**

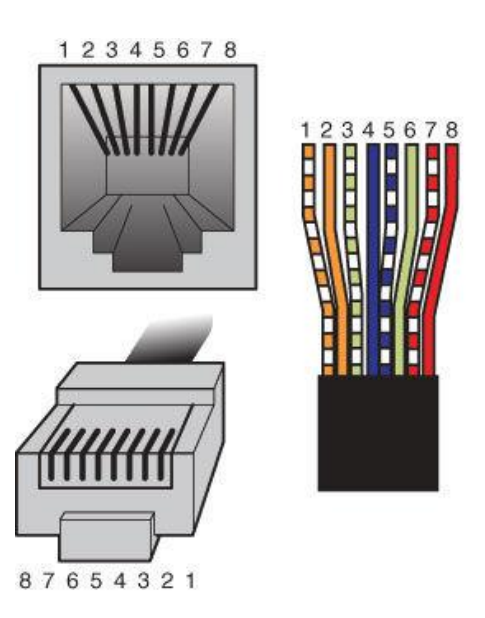

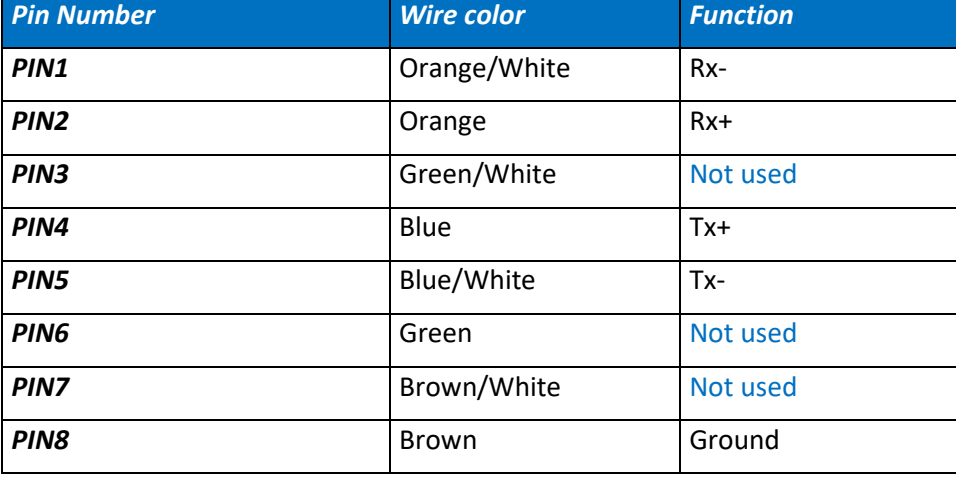

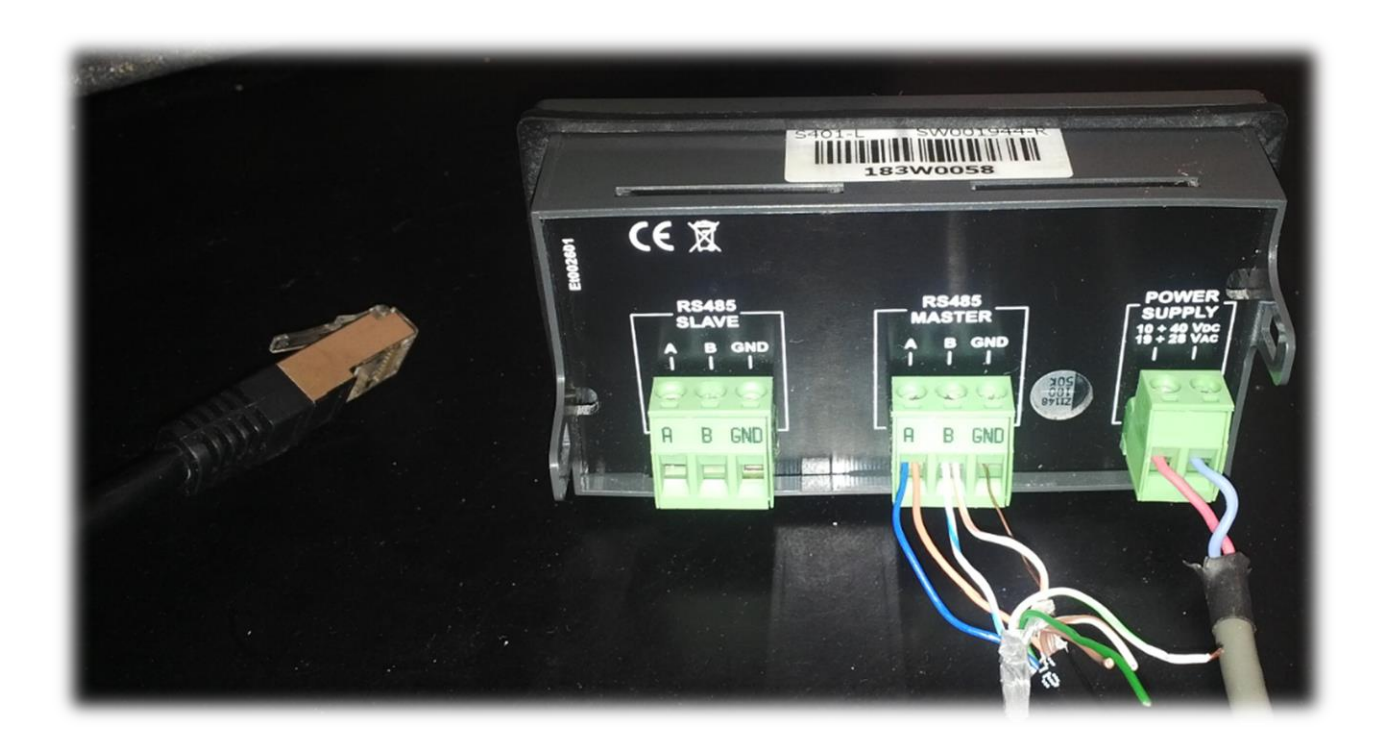

#### **10.2 ADD A NEW BEANDEVICE**

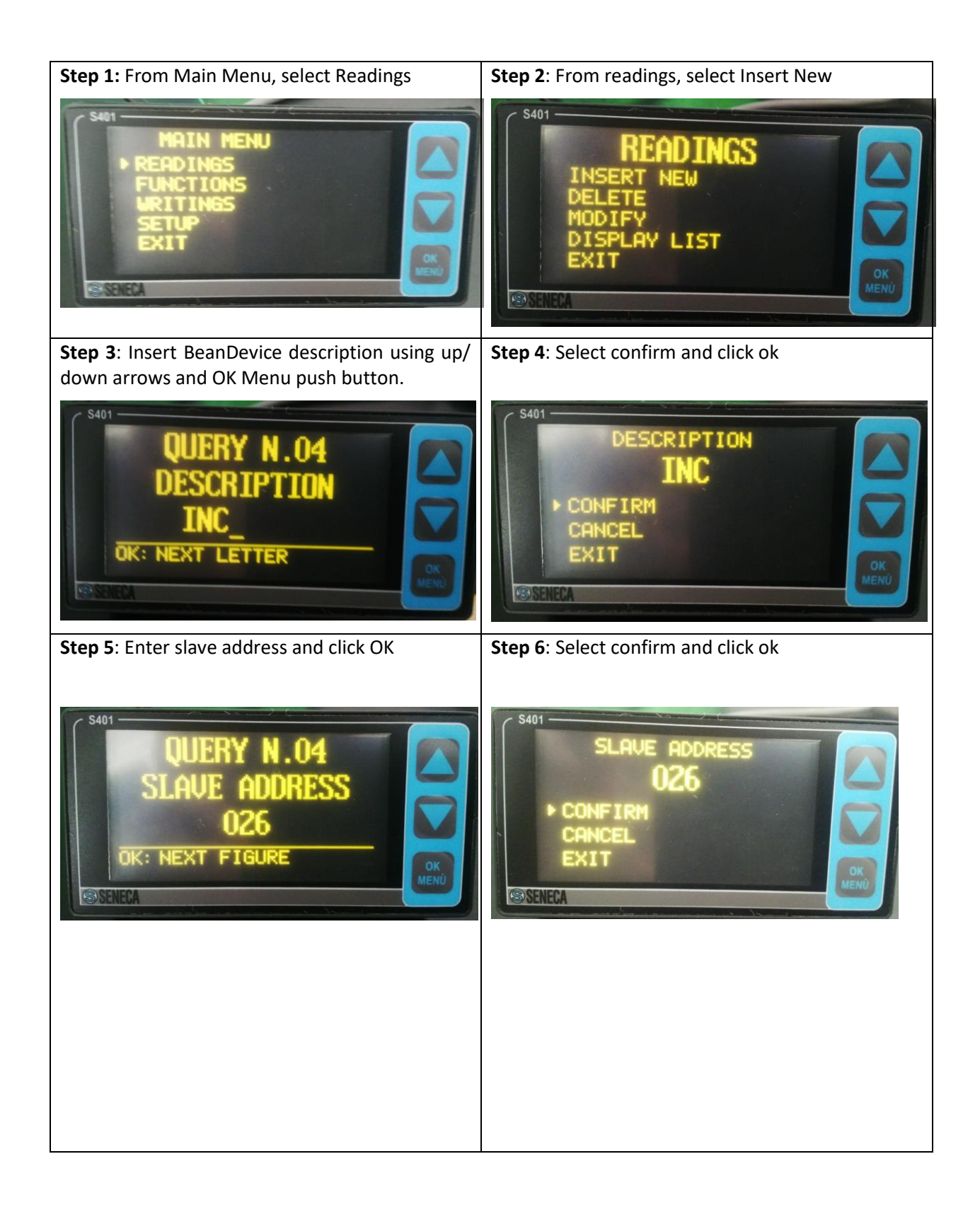

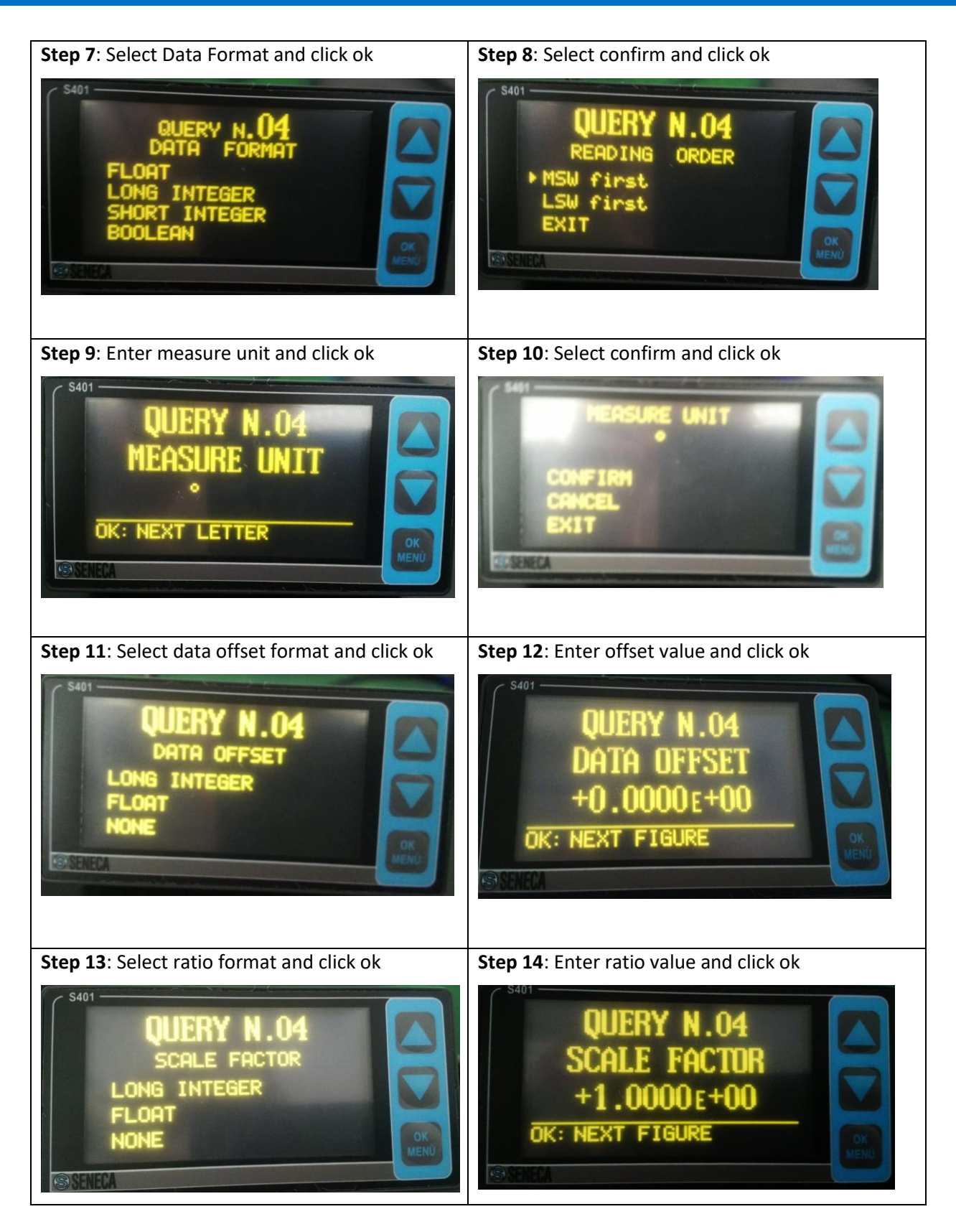

#### **10.3 S401-I MODULE DISPLAY**

After adding the BeanDevice, the S401 I module displays exactly the same values displayed in Beanscape.

You can find below an example with three BeanDevices (AX-3D, ONE-TIR, INC).

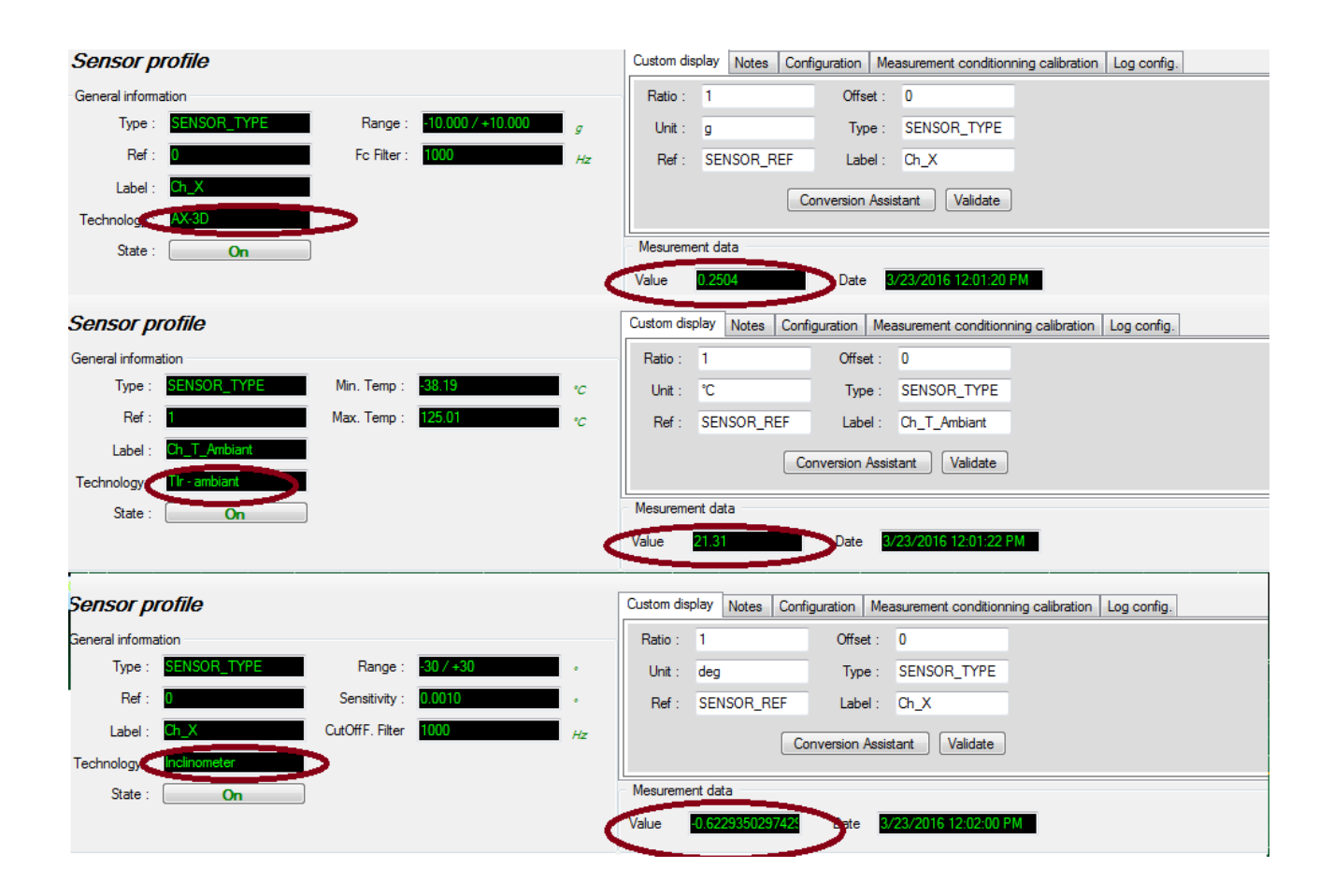

#### UM-RF-08-ModBus-Messaging 2.4GHz wireless sensors series

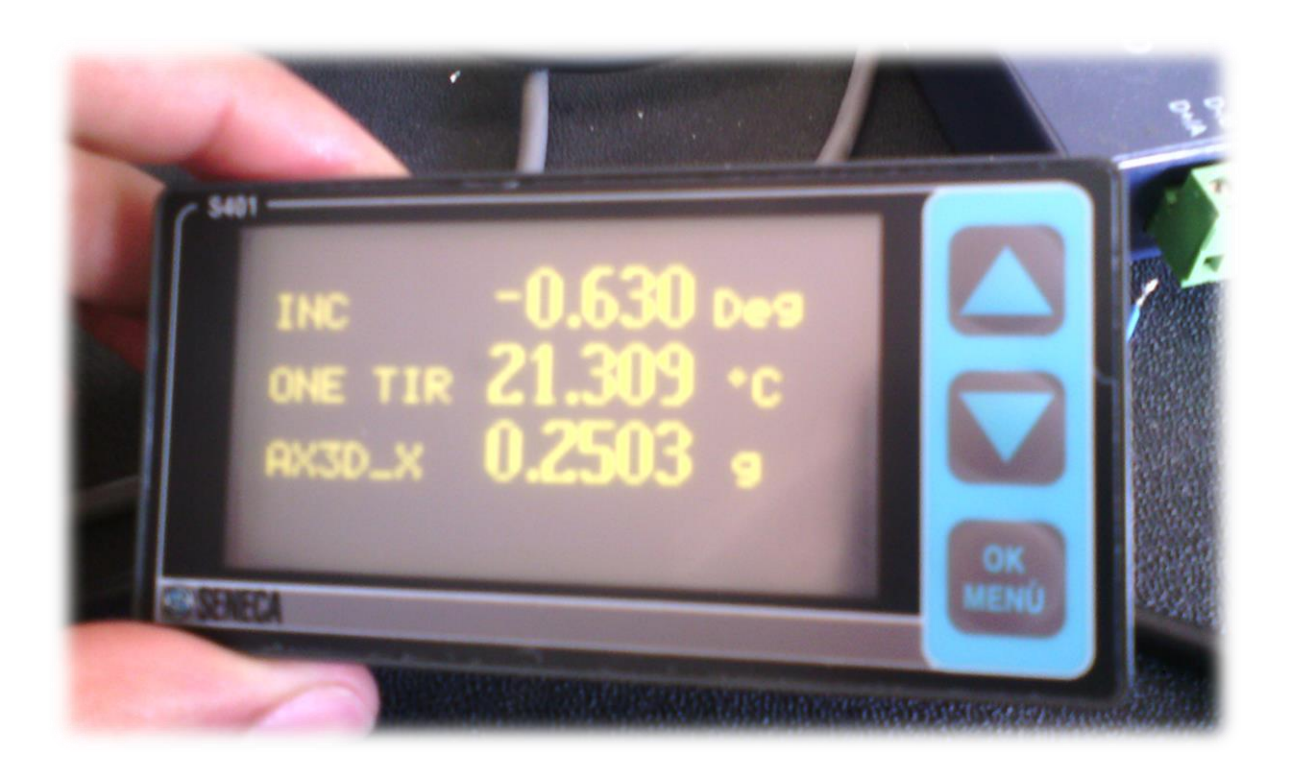

#### **11. APPENDICES**

#### **11.1 APPENDIX 1: TESTING WITH QMODBUS**

QModBus is a free Qt-based implementation of a ModBus master application. A graphical user interface allows easy communication with ModBus slaves over serial line interface. QModBus also includes a bus monitor for examining all traffic on the bus.

User can download QModBus from this link: [Click here](http://qmodbus.sourceforge.net/)

The following picture shows a representation of QModbus configured to work with the BeanGateway® ModBus over RS485.

In this example, QModbus was configured to read 3 axis measurements provided by the BeanDevice® AX-3D:

- Select the serial port, Baud rate (ex: 115.2 Kbits/s), Data Bits (ex: 8), Stop Bits (2), Parity (none)
- Slave ID (26), Function Code (Read Input Registers 0x04), Start Address 16647, Number of coils (3)

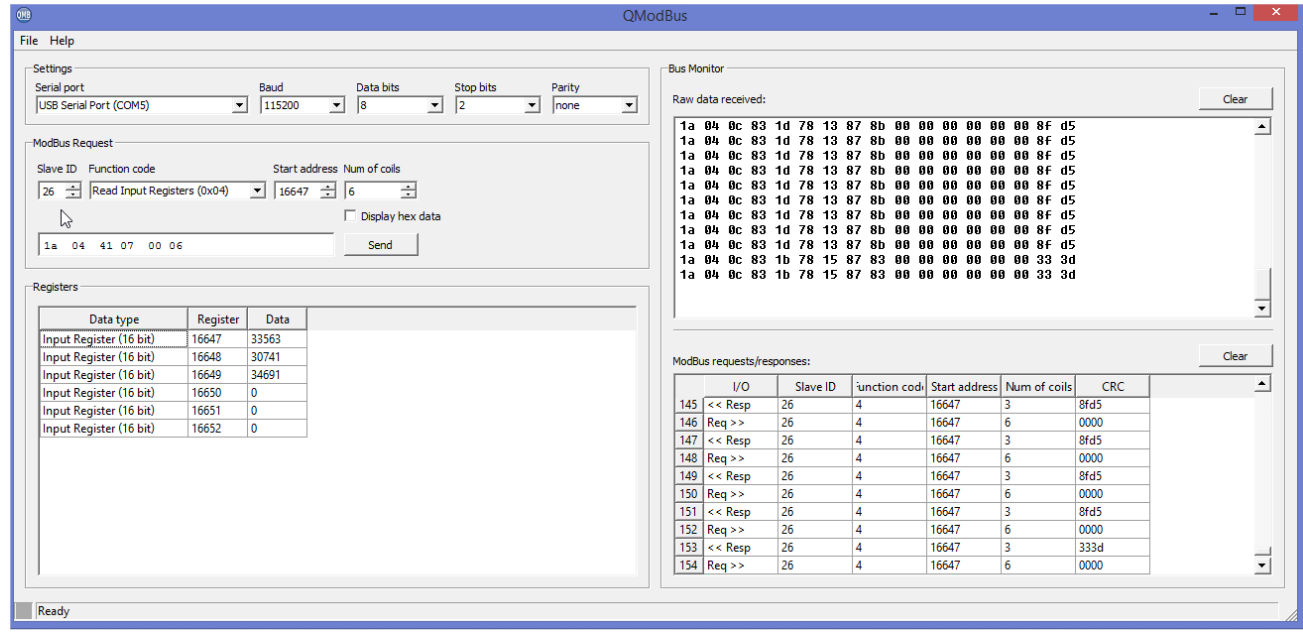

#### **Figure 23 : QModBus Screenshot**

To get the "*Start Address*" value, use the ModBus Assistant available on the ModBud configurator on the BeanScape® software

*The ModBus frame available on BeanScape® software was configured as follow:*

#### UM-RF-08-ModBus-Messaging 2.4GHz wireless sensors series

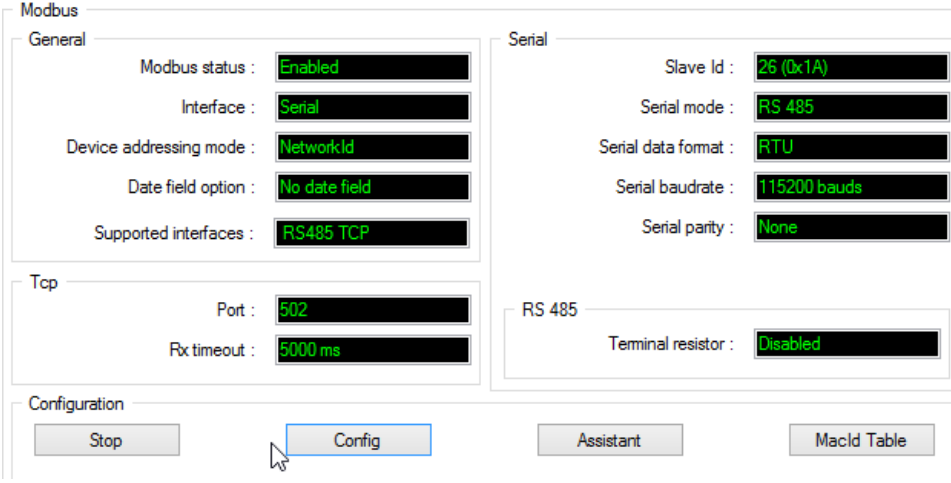

**Figure 24 : ModBus RS485 configuration on the BeanScape®**

#### **13.2 APPENDIX 1: EXAMPLE VIDEOS**

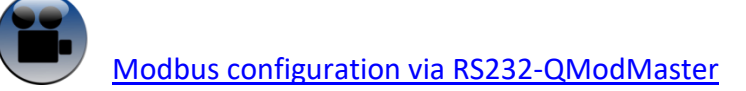

[Modbus configuration via RS485-](https://www.youtube.com/watch?v=lkadN2963QI&index=17&list=PLjl-NW1lDZVd2CdDLYHKHQg2tqgrYetN5) ModScan64 Master

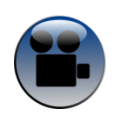

[Modbus configuration via TCP \(Ethernet\)-](https://www.youtube.com/watch?v=xxwdegmsSDc&index=19&list=PLjl-NW1lDZVd2CdDLYHKHQg2tqgrYetN5) QModMaster

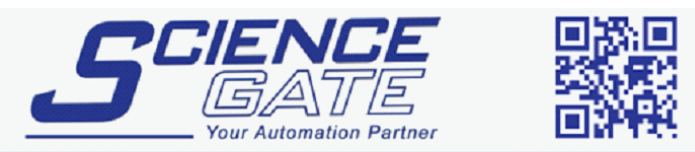

#### **SCIGATE AUTOMATION (S) PTE LTD** No.1 Bukit Batok Street 22 #01-01 Singapore 659592

Tel: (65) 6561 0488 Fax: (65) 6562 0588 Email: sales@scigate.com.sg Web: www.scigate.com.sg

Business Hours: Monday - Friday 8.30am - 6.15pm